### **HS2LCDWF(V)PRO Installation Instructions Instructions d'installation/Instrucciones de instalación/Instruções de instalação English, Français, Español, Português**

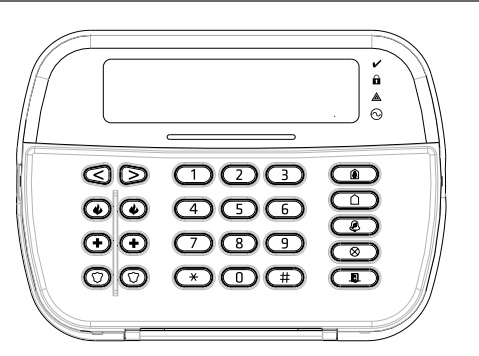

# tyco

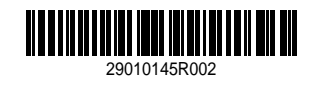

5. If enrollment is successful, acknowledgment beeps will sound and the keypad LCD will read "Tag Enrolled<br>Successfully". If enrollment is unsuccessful, an error tone will sound and the keypad will read "Irwalid Tag<br>Not En 'Duplicate Tag Not Enrolled'. **Delete Proximity Tags** Delete the prox tags from the system when they are lost or no longer needed.

1. Press [\*][5][Master Code].<br>2. The keypad displays the user number and includes the letter 'T' if a prox tag is programmed.<br>3. Use the [<][≻] keys to locate the desired user and press [\*]. Scroll to Prox Tag and press [

 $\frac{1}{\binom{2}{1}}$  00-68 03 Stay Arm  $\begin{array}{ccccccc}\n2 & & & 00-68 & & 04 & & \text{Away Arm} \\
\hline\n\end{array}$  $\overline{0}$  00-68 06 Chime ON/OFF  $\Box$  $\frac{4}{\sqrt{2}}$  00-68 22 Comm Output 2 [005] 5 00-68 16 Quick Exit |\_\_\_\_|\_\_\_\_|

## appears. **Keypad Function Key Programming**

To program a function key: 1. Press [\*][8][Installer Code]. 2. Enter [861] for keypad programming. Section [860] is read-only and shows the slot number of the keypad being accessed. 3. Enter [001]-[005] for function keys 1-5.

his is not for programming; the two-digit slot number is displayed for informational purposes only. **[861]-[876] Keypad Programming Sections** Sections [861]-[876] apply to keypad slot numbers 1-16 accordingly. After selecting the appropriate keypad sec-tion number, the following programming options are available:

### 4. Enter a 2-digit number to assign a function key operation - [00]-[68]. See the following tables. 5. Continue from step 3 until all function keys are programmed. 6. Press [#] twice to exit Installer Programming. **[001]-[005] Function Key Assignments**

**Section Key Button Range Default Function**

**Keypad Function Keys**

Please see your system installation manual for more details on the function key options:

Fire Key Enabled Fire Key Disabled<br>Medical Key Enabled Medical Key Disabled ON | 2 Medical Key Enabled Medical Key Disabled ON | 3 Panic Key Enabled Panic Key Disabled ON  $\begin{array}{|l|l|}\n\hline\n\text{OOF} & \text{S} & \text{Programming} \\
\hline\n\end{array}\n\quad\n\begin{array}{|l|l|}\n\hline\n\text{S For Future Use} & \text{For Future Use} \\
\hline\n\end{array}\n\quad\n\begin{array}{|l|l|}\n\hline\n\text{S For Future Use} & \text{For Future Use} \\
\hline\n\end{array}\n\quad\n\begin{array}{|l|l|}\n\hline\n\text{S For Future Use} & \text{For Future Use} \\
\hline\n\end{array}\n\quad\n\begin{array}{|l|l|}\n\hline\n\end{array}\n\end{array}\n\quad$ 

OFF  $\Box$  8 For Future Use For Future Use For Future Use **Note:** For EN50131-1/EN50131-3 compliant systems, section [021]: options 1 and 2 shall be OFF.

**Opt**<br> **Opt**<br>
Opt 1 Local Clock Displays 24-hr Time Local Clock Displays AMPM<br>
OFF 2 Local Clock Displays 24-hr Time Local Clock Displays AMPM<br>
OFF 3 Auto Alamn Scroll ON Auto Alamn Scroll OFF<br>
OFF 5 Power LED Enabled Powe

ON **EXECUTE AC Pressent ON** Power LED AC Pressent OFF **ON** Alamns Displayed While Armed **Alamns Not Displayed While Armed**<br>OFF **B** Auto-Scroll Open Zones ON Auto-Scroll Open Zones OFF

**Opt CHE CONCRET CONCRET CONTRES**<br>
OPT 1 Amed LED ON Amed LED Off in Sleep Mode Amed LED Off in Sleep Mode<br>
ON 2 Keypad Status Shows Stay Amm Keypad Status Shows Stay/Away Amm<br>
OPT 4 Prox Tag Will AmvDisamm Prox Tag Does N

[00] - Null [16] - Quick Exit [37] -Time and Date Program [02] - Instant Stay Arm [17] - Arm Interior [39] -Trouble Display [03] - Stay Arm [21] - Command Output 1 [40] - Alarm Memory

 $[04] - \text{Away Arm} \begin{minipage}[t]{01} \text{Away Amm} \end{minipage} \begin{minipage}[t]{02} \text{I-Partition Select 1}\\ \text{(05)} - \text{[up]} \text{No-Enty Arm} \end{minipage} \begin{minipage}[t]{03} \text{Cour} \end{minipage} \begin{minipage}[t]{04} \text{I-Partition Select 1}\\ \text{(06)} - \text{Chim co Nov/OFF} \end{minipage} \begin{minipage}[t]{04} \text{Cour} \end{minipage} \begin{minipage}[t]{04} \text{I-Partition Select 3}\\ \text{(07)} - \text{System Test}$ 

- <sup>l</sup> Plage de température : de -10 °C à +55 °C (de 14 °F à 131 °F) UL/ULC : de 0 °C à +49 °C (de 32 °F
- 
- 
- à 120 °F)<br>
Thumidité (MAX) : 93% du taux d'humidité relative, sans condensation<br>
 Degré de protection du bottier plasticae : 1P30, IKM<br>
 Tension de sortie de l'adaptateur d'alimentation : 9,0 V CC, 1,25 A. Modèles Éta
- 
- 
- 
- 
- <sup>l</sup> 5 touches de fonctions programmables <sup>l</sup> Voyant lumineux « Prêt » (vert), « Armé » (rouge), Problème/Interférence RF (rouge/jaune), Ali-
- ientation secteur (vert)<br>réquence :433 MHz (Brésil, Chine, Australie (CE), Nouvelle-Zélande (NA), Afrique du sud
- 
- Fréquence :433 MHz (Brésil, Chine, Australie (CE), Nouvelle-Zélande (NA), Afrique du sud<br>
(ICASA), MEA, Inde (WPC)<br>
Fréquence : 988 MHz (EN + Local, MEA (CE))<br>
 Fréquence : 912 919 MHz (NA/LATAM, Argentine)<br>
 Fréquence
- 

**Contenu de l'emballage**<br>Le bloc clavier HS2LCDWF(V)PROx est disponible dans trois configurations. Le clavier dispose d'une tech-<br>nologie brevetée pour la balise de proximité (Prox).

2. Placez le support de bureau sur une surface stable et dégagée.<br>3. Aliguez les quatre fertes de montage du boîtier HS2LCDWF(V)PROx avec<br>les quatre onglets de fixation en saillie du support de bureau.<br>4. Faites glisser le

**Keypad Programming** Press [\*][8][Installer Code] **[860] Keypad Slot Number**

**[000] Address of Partition**

On selecting [000], a 2-digit entry is required to assign the keypad to a partition. Valid entries are 01-08. The default is 01. **Note:** The HS2LCDWF(V)PROx keypad cannot be assigned as a global keypad.

**[001]-[005] Function Key 1- 5 Assignment [011] Keypad Input/Output Programming** Zone or PGM Number 000 | | | | **[012] Local PGM Output Pulse Activation Time** |\_\_\_\_\_|\_\_\_\_\_| Minutes (00-99); |\_\_\_\_\_|\_\_\_\_\_| Seconds (00-99)

Après avoir sélectionné [000], une valeur à 2 chiffres est nécessaire pour affecter le clavier à une partition.<br>Des saisies valides sont de 01 à 08. La valeur par défaut est 01. Les claviers HS2LCDWF(V)PROx ne<br>peuvent pas **[001]-[005] Affectation des touches de fonction 1 à 5**

**Remarque:** Ces instructions doivent être utilisées conjointement au manuel d'installation du système de la

#### centrale avec laquelle il est prévu d'utiliser cet équipement. **Caractéristiques**

**Défaut Option Allumé**<br> **Allumé** | 1 Affichage de l'horloge locale activé Affichage de l'horloge locale désactivé ÉTEINT |\_\_\_\_\_\_| 2 Horloge locale affichée au format 24 heures Horloge locale affichée au format AM/PM

and function and information on the limitations as to liability of the manufacturer.<br>Note: These instructions shall be used in conjunction with the system Installation Manual of the Control<br>Panel with which this equipment **Specifications**

Femperature range:  $-10^{\circ}$ C to  $+55^{\circ}$ C ( $14^{\circ}$ F to  $131^{\circ}$ F) UL/ULC:  $0^{\circ}$ C to  $+49^{\circ}$ C ( $32^{\circ}$ F to  $120^{\circ}$ F)<br>
Flumidity (MAX): 93%R.H. non-condensing<br>
Palatic enclosure protection degree: IP30, IK04<br>
Pow

is diction.<br>
• Restraints are in place for UL installations.<br>
• This product is not to be connected to a recoptacle that is controlled by a switch.<br>
• Battery. 4 AA, 1.5V, Energizer alkaline consumer-grade (E9I)<br>
• Low Bat

HS2LCDWF - Montage mural HS2LCDWFPROx - Balise de proximité HS2LCDWFVPROx - Balise de proximité avec annonceur vocal Support mural  $HSLCDWF$  1 1 1 1 1 Manuel d'installation  $1$  1 1 1 1 Autocollant Pour porte intérieure 1 1 1 Batteries de type AA 4 4 4 Ensemble matériel  $1 \t 1 \t 1 \t 1$ Balise de proximité de la proximité de la proximité de la proximité de la proximité de la proximité de la proximité de la proximité de la proximité de la proximité de la proximité de la proximité de la proximité de la prox **Installation du clavier**

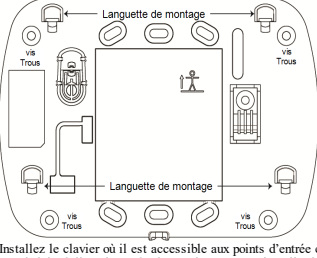

Installez le clavier où il est accessible aux points d'entrée et de sortie désignés. Une fois un endroit sec et sûr choisi, réalisez les opérations suivantes pour installer le clavier.

### **Plaque de fixation murale**

1. Localisez les trous de vis (4) à chaque coin de la plaque de fixation.<br>2. Utilisez les quatre vis fournies pour serrer la plaque de fixation au mur, vérifiez que les onglets de fixation<br>font face vers vous (voir schéma

chevilles en plastique.<br>3. Une fois les batteries installées, alignez les quatre fentes de montage du boîtier HS2LCDWF(V)PROx<br>avec les quatre onglets de montage de la plaque de fixation.<br>4. Montez fermement mais avec soin

**Support de bureau : HS2LCDWFDMK (En option)**

1. Locate the screw holes (4) at each comer of the mounting plate.<br>
2. Use the four screws provided to affix the mounting plate to the wall; ensure the mounting tabs are facing<br>
2. Use the four screws provided to affix th **Desk Stand - HS2LCDWFDMK (Optional)**

1. Insérez les quatre pieds en caoutchouc fournis dans les renfoncements prévus au bas du support de bureau.

#### **[861]-[876] Sections de programmation du clavier** Les sections [861]-[876] s'appliquent aux numéros d'emplacement de clavier 1-16 correspondants. Une fois le numéro de section de clavier correct sélectionné, les options de programmation suivantes sont disponibles : **[000] Adresse de la partition**

**Warning**: If a low battery trouble signal is received, the unit will operate for a duration of no longer than 30 days. When a low battery trouble signal is received, the batteries must be replaced to ensure proper operation of the unit.

**[011] Programmation d'entrée/sortie du clavier**

Numéro de zone ou sortie PGM <sup>000</sup> |\_\_\_\_\_\_|\_\_\_\_\_\_|\_\_\_\_\_\_|

#### **[012] Temps d'activation de l'impulsion de sortie PGM locale** |\_\_\_\_\_|\_\_\_\_\_| Minutes (00-99); |\_\_\_\_\_|\_\_\_\_\_| Secondes (00-99) **[021] Premières Options du clavier**

### **D**ption

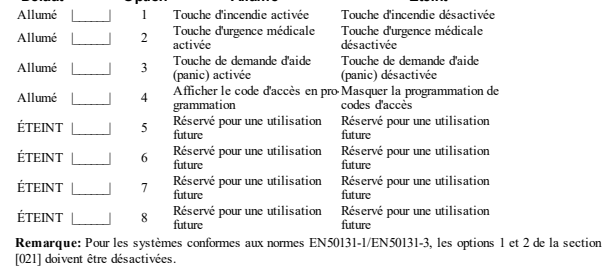

**[022] Deuxième Options du clavier**

Allumé |\_\_\_\_\_\_| 3 Défilement automatique d'alarme activé Défilement automatique d'alarme désac-tivé ÉTEINT |\_\_\_\_\_\_| 4 Réservé pour une utilisation future Réservé pour une utilisation future ÉTEINT |\_\_\_\_\_\_| 5 Voyant d'alimentation activé Voyant d'alimentation désactivé

Allumé 16 Le voyant indique la présence de l'ali-Le voyant d'alimentation indique la prémentation secteur, Option activée sence du secteur, Option désactivée (Allumé 16 Alime 17 Alamnes affichées en cas d'annement Alamnes

ÉTEINT |\_\_\_\_\_\_| 8 Défilement automatique des zones ouvertes activé Défilement automatique des zones ouvertes désactivé

**[023] Troisièmes options du clavier**

#### **Défaut Opt. Allumé Éteint**

ÉTEINT |\_\_\_\_\_\_| 1 Voyant « Armé » activé en mode veille Voyant « Armé » désactivé en mode veille Allumé |\_\_\_\_\_\_| 2 L'état du pavé affiche « Armer en mode à domicile » L'état du pavé affiche « Armer en mode à domicile/absence »

Allumé  $\perp$  La balise de proximité permet l'ar-<br>mement/désarmement mement/désarmement mement/désarmement ÉTEINT | 7 Affichage de la température activé Affichage de la température désactivé

Les options de programmation GRISÉES sont obligatoires pour les systèmes conformes aux normes EN50131-1 et EN50131-3. Section [023] : 1 = désactivé

**[030] Message ACL**

|\_\_\_\_\_|\_\_\_\_\_|\_\_\_\_\_|\_\_\_\_\_|\_\_\_\_\_|\_\_\_\_\_|\_\_\_\_\_|\_\_\_\_\_|\_\_\_\_\_|\_\_\_\_\_|\_\_\_\_\_|\_\_\_\_\_|\_\_\_\_\_|\_\_\_\_\_|\_\_\_\_\_|\_\_\_\_\_| **Remarque:** L'affichage de l'horloge (Option 1, Section [022]) doit être activé.

Par défaut : 000 | \_\_\_\_\_\_\_\_\_ | \_\_\_\_\_\_\_\_ | (Les saisies valides sont de 000 à 255, 000 = Affichage illimité du<br>message). Ce numéro représente le nombre de fois que le message téléchargé doit être effacé avant qu'il soit<br>éli

**[031] Durée de message ACL téléchargé**

### **[041] Affectation de la zone à détection de température intérieure**

Réglages par défaut : 000 |\_\_\_\_\_\_|\_\_\_\_\_\_|\_\_\_\_\_\_| Des saisies valides sont de 000-248)

**[042] Affectation de la zone à détection de température extérieure**

Par défaut : 000 |\_\_\_\_\_\_|\_\_\_\_\_\_|\_\_\_\_\_\_| (Des saisies valides sont de 000 à 248)

### **[101]-[348] Carillon de porte pour les zones 1-248** Le clavier peut être programmé pour émettre quatre différents sons pour des zones individuelles. (par exemple,<br>pour la zone 1, accédez à la section [101], pour la zone 2 accédez à la section [102]).<br>Par défaut : 01  $\lfloor$

1. Tapez [\*][8][Code de l'installateur].<br>2. Saisissez [991].<br>3. Utilisez les touches [<][>] pour défiler jusqu'au clavier en question.<br>4. Appuyez sur [\*] pour sélectionnez le clavier.<br>5. Saisissez à nouveau le [Code de l'i

messes misonalétes pour assure la conformité aux modalités de ce CUU.<br>possimisme payavet par de separation de l'accionation de l'accionation de l'accionation de la partie com-<br>possimisme payavet par den séparation pour de

### **Introduction**

These instructions must be used with the appropriate control panel installation manual with which this equipment is intended to be used. Operating instructions shall be made in the HS2LCDWF(V) properting instance in PROS w

1. If required, slide the keypad up and out from the mounting plate/desk stand (removing the screws first if required). The bay for the four AA batteries is open and visible at the back of the keypad.<br>2. Insert the batteries as directed on the back of the keypad. Ensure the correct polarity is observed.<br>3. Replace the keypad on t

> Mounting Holes n 1<del>977 Den</del>

**Apply AC Power**<br>Cation: The socket-outlet in which the direct plug-<br>Cation: The socket-outlet in we holds to the keypad,<br>assily accessible, and have unobstructed access.<br>The plug of the adaptor serves as a means of dis-<br>c

Reynal housing.<br>
Supported the deadler plug in the housing indentation,<br>
ance the adaptor plug in the housing indentation,<br>
firmly into the igak, the signal boundary of the signal of the signal of the signal of the signal From From From From 1996.<br>
The back of the stand).<br>
6. Plug the adaptor into a wall outlet.

<sup>l</sup> Wall-mount tamper (connected when installed in UL commercial applications <sup>l</sup> 5 programmable function keys <sup>l</sup> Ready (Green LED), Armed (Red LED), Trouble/RF Jam (Red/Yellow), AC (Green)

• Frequency: 433MHz (Brazil, China, Aus. (CE), NZ (NA), South Africa (ICASA), MEA, India (WPC)<br>• Frequency: 868MHz (EN+ Local, MEA (CE))<br>• Frequency: 912 - 919MHz (NALATAM, Argentina)<br>• Dimensions (LxWxD): 168mm x 122mm x

#### <sup>2</sup> English (def 02 = Spanish 03 = Portuguese 04 = French 05 = Italian 06 = Dutch 07 = Polish 08 = Czech 09 = Finnish 10 = German 11 = Swedish 12 = Norwegian 13 = Danish 14 = Hebrew 15 = Greek 16 = Turkish 17 = Future Use 18 = Croatian 19 = Hungarian 20 = Romanian  $21 =$  Russian 22 = Bulgarian 23 = Latvian 24 = Lithuanian 25 = Ukrainian 26 = Slovakian 27 = Serbian 28 = Estonian 29 = Slovenian

**Note:** For UL commercial installations, the tamper switches are enabled.

#### **Unpack**

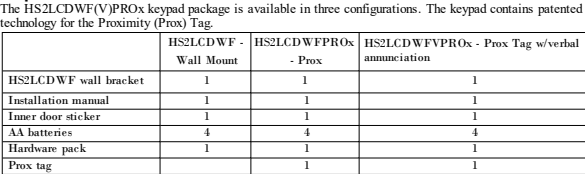

Item Text Item Text Item Text Item Text Item Text Item Text Item Text Aborted 037 Closed 073 Feature 109 Library 145 Pool 181 Tamper 217 N AC 038 Closet 074 Fence 110 Light 146 Porch 182 Temperature 218 O Access 039 Closing 075 Fire 111 Lights 147 Power 183 Test 219 P Active 040 Code 076 First 112 Living 148 Press 184 Time 220 Q 005 | Activity | 041 | Communicator| 077 | Floor | 113 | Load | 149 | Program | 185 | To | 221 | R Alarm 042 Computer 078 Force 114 Loading 150 Progress 186 Touchpad 222 S All 043 Control 079 Foyer 115 Low 151 Quiet 187 Trouble 223 T AM 044 Date 080 Freeze 116 Lower 152 Rear 188 Unbypass 224 U Area 045 Daughter's 081 Front 117 Main 153 Receiver 189 Unit 225 V Arm 046 Degrees 082 Furnace 118 Master 154 Report 190 Up 226 W Armed 047 Delay 083 Gallery 119 Mat 155 RF 191 West 227 X Arming 048 Den 084 Garage 120 Medical 156 Right 192 Window 228 Y 013 |Attic | 049 | Desk | 085 | Gas | 121 | Memory | 157 | Room | 193 | Zone | 229 | Z Auxiliary 050 Detector 086 Glass 122 Menu 158 Safe 194 0 230 Space 015 |Away |051 |Dining |087 |Goodbye |123 |Monoxide |159 |Saver |195 |1 | |231 |, 016 |Baby | 052 | Disarmed | 088 | Gym | 124 | Mother's | 160 | Schedule | 196 | 2 | 232 | -017 |Back | 053 | Door | 089 | Hallway | 125 | Motion | 161 | Screen | 197 | 3 | 233 | \_ Bar 054 Down 090 Heat 126 No 162 Second 198 4 234 \* Basement 055 Download 091 Hello 127 North 163 Sensor 199 5 235 # 020 Bathroom |056 |Downstairs |092 |Help |128 |Not |164 |Service |200 |6 | 236 |: 021 |Battery |057 |Drawer |093 |High |129 |Now |165 |Shed |201 |7 |237 |/ 022 Bedroom | 058 | Driveway | 094 | Home | 130 | Number | 166 | Shock | 202 | 8 | 238 | ?

(s) Single INTEGRATED PRODUCT - If You acquired this SOFTWARE with HARDWARE, then the SOFTWARE PRODUCT is licensed with the HARDWARE as a single integrated product. In fisic case, the<br>SOFTWARE PRODUCT is licensed with the

DSC on its spaties.<br>The COM superficient of the spatial decided property digital in and to the SOFT WARE PRODUCT (including but not<br>imitation and its property and text incorporation into the SOFT WARE PRODUCT, the accompan

DSC and is applient to the set of the set of the set of the set of the SCFTWARE PRODUCT is a set of the set of the SCFTWARE PRODUCT is  $G$  to contrigue of the SCFTWARE PRODUCT is  $G$  to control party, and the set of the SC

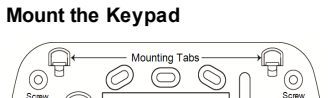

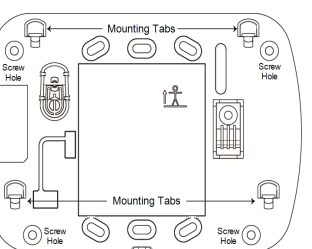

Mount the keypad where it is accessible from designated points of entry and exit. Once a dry and secure loc-ation has been selected, perform the following steps to mount the keypad.

**DECE (LE QUE)** 

Johnson **W** Controls

₩

**Wall Mounting Plate**

1. Insert the four rubber feet provided the indentations in the bottom of the desk stand. 2. Place the desk stand on a secure, uncluttered surface. 3. Align the four mounting slots in the HS2LCDWF(V)PROx housing with the

four mounting tabs protruding from the desk stand.<br>4. Slide the keypad into place. Firmly but carefully snap the keypad down onto<br>the desk stand.<br>5. To fasten the keypad securely onto the desk stand, locate the hole in the

of the bottom of the desk stand. Using the screws provided, screw the keypad to the desk stand.

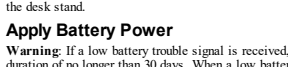

**[021] First Keypad Options**

Display X's When Programming Access Codes

**Default Opt. ON OFF**<br>
ON  $\parallel$   $\parallel$  **Default Default OPF** 

**[022] Second Keypad Options**

**[023] Third Keypad Options**

**Diffusion d'étiquettes ACL** Si plus d'un clavier ACL est présent sur le système, les étiquettes programmées sur un pavé seront repro-<br>duites sur tous les autres pavés ACL tout de suite après confirmation.<br>**Guide vocal/Carillon vocal** 

**[030] LCD Message**

Press any key to delete message.

|\_\_\_\_\_|\_\_\_\_\_|\_\_\_\_\_|\_\_\_\_\_|\_\_\_\_\_|\_\_\_\_\_|\_\_\_\_\_|\_\_\_\_\_|\_\_\_\_\_|\_\_\_\_\_|\_\_\_\_\_|\_\_\_\_\_|\_\_\_\_\_|\_\_\_\_\_|\_\_\_\_\_|\_\_\_\_\_| **Note:** Clock display (Section [022], Option 1) must be enabled.

**[031] Downloaded LCD Message Duration**

Default: 000 |\_\_\_\_\_\_|\_\_\_\_\_\_|\_\_\_\_\_\_| (Valid entries are 000-255), 000=Unlimited Message Display. This num-ber represents the number of times the downloaded message must be cleared before it is permanently removed.

**[041] Indoor Temperature Zone Assignment** Default: 000 |\_\_\_\_\_\_|\_\_\_\_\_\_|\_\_\_\_\_\_| (Valid entries are 000-248) **[042] Outdoor Temperature Zone Assignment** Default: 000 |\_\_\_\_\_\_|\_\_\_\_\_\_|\_\_\_\_\_\_| (Valid entries are 000-248) **[101]-[348] Door Chime for Zones 1-248**

> # Mot # Mot # Mot # Mot # Mot # Mot Accès 041 Clavier 081 Exercice 121 Mouvement 161 sur 201 K Actif 042 Clé 082 Extérieur 122 Niveau 162 Suspendu 202 L Activité 043 Clôture 083 Faible 123 Non 163 Suspension 203 M Aide 044 Code 084 Famille 124 Nord 164 Tapis 204 N Alarme 045 Contrainte 085 Fenêtre 125 Numéro 165 Téléchargement 205 O 006 |Alimentation |046 |Contrôle |086 |Fermé |126 |Eteint |166 |Téléphone |206 |P Animal 047 Coucher 087 Fermeture 127 OK 167 Tiroir 207 Q Annulé 048 Coulissant 088 Feu 128 Allumé 168 Totale 208 R Appuyer 049 Couloir 089 Fille 129 Ordinateur 169 Touche 209 S Après 050 Couvert 090 Fond 130 Ouest 170 Tous 210 T 011 |Armé |051 |Cuisine |091 |Forcée |131 |Ouvert |171 |Transmission |211 |U Armement 052 D' 092 Fournaise 132 Ouverture 172 Usine 212 V Armer 053 Dans 093 Gallerie 133 Oxyde 173 Véranda 213 W Armoire 054 Date 094 Garage 134 Panique 174 Verre 214 X Arrière 055 De 095 Gauche 135 Partition 175 Vers 215 O 016 |Au-revoir |056 |Défaut |096 |Gaz |136 |Pas |176 |Veuillez |216 |Z 017 |Auxiliaire |057 |Degrés |097 |Gel |137 |Passage |177 |Voie |217 |à Bain 058 Délai 098 Grenier 138 Patio 178 Voiture 218 é Comptoir 059 Des 099 Gym 139 Père 179 Voyant 219 è Bas 060 Désarmé 100 Haut 140 Pile 180 Zone 220 ô Bébé 061 Détecteur 101 Inférieur 141 Piscine 181 0 221 ê Bibliothèque 062 Détente 102 Invalide 142 Police 182 1 222 ç 023 |Bonjour |063 |Devant | 103 | Installateur | 143 | Porte | 183 | 2 | 223 | î Bonus 064 Dispositif 104 Intérieur 144 Premier 184 3 224 (Espace) Buanderie 065 Domestique 105 Intrusion 145 Principal 185 4 225 ' (Apostrophe) 026 Bus 1966 Domicile 106 L' 146 Programme 186 5 226 - (Tiret) 027 |Bureau | 067 |Droite | 107 |La | 147 |Progrès | 187 |6 | 227 |\_(Soulignement) CA 068 Du 108 Le 148 Récepteur 188 7 228 \* Calendrier 069 Durée 109 Les 149 RF 189 8 229 # 030 | Caméra | 070 | économie | 110 | Lumières | 150 | Salle | 190 | 9 | 230 |: 031 |Canalisation | 071 | écran | 111 | Maintenant | 151 | Salon | 191 | A | 231 | / 032 |Capteur | 072 | édifice | 112 | Maison | 152 | Saisie | 192 | B | 232 | ?

> > esistentielle. Quo qui en sotti in suite auxone generie que des interferences ne se productrips dans containes<br>restallations. Si ont équipement cause de sinteferences ratiolites à la desplicion des signaux de sadio cu de<br>r Cet agosel incentique de classe Best contema à la rome (CESO30 a Canada, Cet agosel in uniforça de classe B<br>est contema à la rome MIABOO du Canada. E: 1904-IESLODV/F(VIRTOx, La terra e IC: » précédente la runeo de<br>centicat

HSLCOWN-RFOO: http://interactorist/20006<br>
HSLCOWN-RFOO: http://interactorist/20006<br>
Requestry band interimal power and interimal power and interimal power and interimal power and ASI ABHz - 1534 ABHz - 164 ABHz - 164<br>
SCA

Seulement pour le model HS2LC DWFVPRO8.<br>N° decertification: 1220800009 et 1220800008, IP30, IK04.

Summaripour ennou en 220800009 at 1220800008, IP30, II<br>
Les chaviers HS2LCDWFVPRO8 de grade 2 etde classe d'environnement III<br>
sus controllers aux normes NF III S1031-3, RTC 501<br>
6, RTC 50131-6 et aux fixtes d'interprétien sontconformes aux normes:NF EN 50131-3,RTC 50131-3, NF EN 50131- **AZÍ** 6, RTC 50131-6 et aux fiches d'interprétations associées. Le clavier est protégé<br>contre la fraude à l'ouverture et l'arrachement.<br>**Remarque:** Pour les systèmes certifiés NFA2P, il est nécessaire d'installer la vis p

toprotection arrachemente et la clavier, et le su

The keypad can be programmed to make up to four different chime sounds for individual zones. (e.g., for Zone 1, enter Section [101], for Zone 2 enter Section [102]). Default: 01 |\_\_\_\_\_|\_\_\_\_\_|

**Option**

01 6 beeps 02 Bing-Bing tone 03 Ding-Dong tone 04 Alarm tone (4 second duration) 05 Zone Name

2. Enter [991]."<br>3. Use the [<][>] keys to scroll to the applicable keypad.<br>4. Press [\*] to select the keypad.<br>5. Re-enter [Installer Code].<br>6. Press [\*] to reset the selected keypad to factory defaults.

. Press [\*][8][Installer Code].

**[991] Reset Keypad Programming to Factory Defaults**

en bas et au milieu de celui-ci. À l'aide des vis fournies, vissez le clavier au sup-port de bureau.

 Caractéristiqu 073 élevé 113 Manger 153 Saisir 193 C 233 Carbonique 074 En 114 Matin 154 Seconde 194 D 234 Carillon 075 énergie 115 Médicaux 155 Sécurisé 195 E 235 Central 076 Enfants 116 Mémoire 156 Signalement 196 F 236 Chaleur 077 Entrée 117 Menu 157 Silencieux 197 V 237 038 |Chambre | 078 |Erreur | 118 | Mère | 158 | Soins | 198 | H | 238 Charge 079 Est 119 midi 159 Sortie 199 I 239 040 |Chargement | 080 |étage | 120 |Monde | 160 | Sous-sol | 200 | J | 240 | 240

orinientes ou de paraes de courant.<br>
Déclaration de configuration du récelul de conservation du récelul de conservation de la conservation de cont<br>
Alternation de conservation du récelul de conservation du récelul de cons

#### **Alimentation par batterie**

Avertissement : en cass de problème de faible niveau de batterie, l'équipement<br>pourrs fonctionner seulement encore 30 jours. Quand un problème de faible niveau de batterie est détecté, les<br>batteries doivent être remplacées

clavier. 2. Insérez les batteries dans le sens indiqué sur l'arrière du clavier. Veillez à respecter les polarités. 3. Remontez le clavier sur la plaque de fixation ou le support de bureau.

Trous de fixation

**INSTRACT** 

**Pressage** 

 $\begin{tabular}{|c|c|c|c|} \hline \rule{0pt}{5pt} \rule{0pt}{5pt} \rule{$ 

#### Attention: Ne mélangez pas les batteries usées et les nouvelles. **Mettez le système sous tension**

Attention: La prise électrique dans laquelle la prise<br>directe de l'adaptateur est insérée doit être à proxi-<br>mité du clavier, facilement accessible et dégagée<br>de tout obstacle. La fiche de l'adaptateur sert de<br>moyen de déc

la plaque de fixation ou du support de bureau.<br>2. Localisez la prise de l'adaptateur d'alimentation<br>à l'arrière du boîtier du clavier.<br>3. Placez la prise de l'adaptateur dans le ren-<br>foncement du bôtier, de façon perpendi Trous de fixation

dans la prise. 4. Faites pivoter la fiche de l'adaptateur vers le bas  $\sqrt{2}$ de façon qu'il soit à ras du boîtier. Guidez le cor-

don secteur le long du passage intégré dans le boîtier du clavier. 5. Remontez le clavier sur la plaque de fixation ou le support de bureau (dans ce dernier cas, un passage supplémentaire est présent au bas du support de bureau. Guidez le cordon secteur le long du passage, le cordon se

prolongera à travers l'ouverture sur l'arrière du support).<br>6. Branchez l'adaptateur dans la prise murale.<br>Utilisez exclusivement l'adaptateur d'alimentation (9,0 V CC, 1,25 A, 2,25 W, à puissance électrique limitée<br>pour l

3. Utilisez les touches [<][>] ou entrez le numéro correspondant à l'option choisie.<br>
4. Faites défiler les options disponibles, saissisce un muméro ou entrez les valeurs si nécessaire.<br>
5. Appuyez sur [\*] pour valider et

**Suppression d'un clavier**<br>1. Tapez [\*][8][Code de l'installateur] puis [804][905].<br>2. Utilisez les touches [<[]>] pour sélectionner le clavier ou appuyez sur [#] pour quitter.<br>3. Tapez [\*] pour supprimer. L'afficheur indi

#### **Programmation du clavier**

# Plusieurs options de programmation sont disponibles sur le clavier (voir le tableau ci-dessous). La pro-<br>grammation du clavier est identique à la programmation du reste du système. Le menu de l'installateur est à<br>défilemen

e numéro de section.

Menu: [\*][6][access code] > Chime Control<br>This function is used to change the keypad voice chime volume level. Use the scroll keys [<][>] to increase or<br>decrease the volume from levels 0-10. Selecting 00 turns off voice c **Change Brightness/Contrast/Buzzer**

LCD Keypads<br>1. Press [\*][6][Master Code].<br>2. Use the [<][>] keys to scroll to either Bright Control, Contrast Control, Buzzer Control.

Digital Security Controls (DSC)warrants that foraperiodof 12months from thedateof purchase, theproduct shall be freeof defects inmaterials andworkmanship undernormal useandthat in fulfilment of any breachof such warranty, DSC shall, at its option, repairorreplacethedefectiveequipment uponreturnof theequipment to its repairdepot. This warranty applies only todefects inparts andworkmanshipandnot todamage incurred in shippingorhandling, ordamagedueto causes beyondthe control of DSC suchas lightning, excessive voltage, mechanical shock, water damage, ordamagearisingout of abuse, alterationor improperapplicationof theequipment. Theforegoingwarranty shall apply only totheoriginal buyer, and is and shall be in lieuof any andall otherwarranties, whetherexpressedor implied and of all other obligations or liabilities on the part of DSC. Digital Security Controls neither assumes responsibility for, nor authorizes any other person purporting to act on its behalf to modify or to change this warranty, nor to assume for it any otherwarranty or liability concerningthis product. Innoevent shall DSC be liableforany direct, indirect or consequential damages, loss of anticipatedprofits, loss of time orany other losses incurredby thebuyer in connection with the purchase, installation or operation or failure of this product. Warning: DSC recommends that the entire system be completely tested on a regular basis. However, despite frequent testing, and due to, but not limited to, criminal tamperingorelectrical disruption, it is possible forthis product to fail toperform as expected. Important Information: Changes/modifications not expressly approved by DSC could void the user's authority to operate this equipment.<br>IMPORTANT - READ CAREFULLY: DSC Software purchased with or without Products and Components is

copying and in an under the following locates limit in a first britished License Appennet (CUA) is a design of the following locates in the following in the following of the state of the state of the state of the state and

**Programmation de la langue** Pour accéder au réglage de la langue, saisissez [000] > [000]. Ensuite, entrez le numéro à deux chiffres qui correspond à la langue souhaitée : 01 = Anglais (par défaut) 02 = Espagnol 03 = Portugais 04 = Français

#### **Symboles du clavier**  $\hbox{Description}$ vant « Prêt » (vert)  $\begin{array}{c} \text{Si} \text{ le } \text{ voyant} \text{ « } \text{Prêt} \text{ » } \text{ est allumé, le } \text{ système est prêt à} \ \end{array}$ armé. Voyant « Armé » (rouge) Si le voyant « Armé » est allumé ou clignote, le système a été armé avec succès.  $\mathbf{a}$ .<br>Allumé : Indique qu'un problème est présent sur le sy Problème du système (jaune) A tème. Clignotant : Niveau faible de batterie du clavier.  $\odot$ Alimentation secteur (vert) Allumé : Indique que le clavier est alimenté par le secteur

**Attribuer le module HSM2HOST**<br>L'émetteur-récepteur sans fil HSM2HOST<br>L'émetteur-récepteur sans fil HSM2HOST ou les claviers HS2LCDRFPROx doivent être attribués sur la cen-<br>trale d'alamme avant que tout dispositif sans fil

### **Attribution du clavier**

1. Tapez [\*][8][Code de l'installateur] puis [804][000].<br>2. Quand vous y êtes invité, activez le dispositif pour l'attribuer immédiatement ou entrez le numéro de série<br>du dispositif. Effectuez cette demière opération pour

fichage permet un maximum de 14 canactères. Si un mot ne rentre pas dans une ligne, faites défiler jusqu'à ce<br>que le curseur apparaisse au premier caractère de la deuxième ligne puis ajoutez le mot.<br>Pour programmer une ét

# de défilement  $\lceil \leq |r| \rceil$  pour visualiser les mots dans la bibliothèque.<br>
5. Appuyes sur l'† pour sélectionner le mot.<br>
6. Pour ajouter un autre mot, répétez la procédure ci-dessus à partir de l'étape 2.<br>
7. Pour ajout

**Option**

01 6 bips sonores 02 Mélodie Bing-Bing 03 Mélodie Ding-Dong 04 Son d'alarme (durée de 4 secondes) 05 Nom de zone

**[991] Réinitialisation de la programmation du clavier aux paramètres**

62. tes toucies [~][~] pour ceirer jusquat ciavier en question.<br>yez sur [\*] pour sélectionnez le clavier.<br>ssez à nouveau le [Code de l'installateur].<br>yez sur [\*] pour réinitialiser le clavier sélectionné aux réglages par d

**d'usine par défaut**

## Only use the power adaptor (9.0VDC, @1.25A, 2.25W, limited power supply for models: HK-XX11-U09N (UL) and HK-XX11-U09NC (ULC).

**Program the Keypad**

There are several programming options available for the keypad (see the following table). Programming the keypad is similar to programming the rest of the system. The installer menu is a text driven flow. For information

**Language Programming**

 $\infty$  programming, enter [000] $\ge$ [000], then enter the two-digit number that corresponds to the lan-To enter language<br>guage desired:

4. Scroll through the available selections and enter a number or enter text as appropriate.<br>5. Press [\*] to accept and move to the next option.<br>6. Once all options are configured, the system prompts you to enroll the next

**Delete Keypad**<br>1. Press [\*][8][Installer Code] and then [804][905].<br>2. Use the [<][>] keys to select the keypad or press [#] to exit.<br>3. Press [\*] to delete. The screen will read "Keypad deleted".

### **Keypad Symbols**

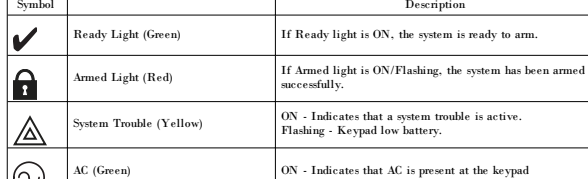

### **Enroll HSM2HOST**

The HSM2HOST wireless transceiver or HS2LCDRFPROx keypad must be enrolled onto the alarm panel<br>before any wireless devices can be enrolled. When the alarm system is powered up for the first time, the first<br>keypad or the HS

keypad. 2. Press any button on the keypad to enroll it on the HSM2HOST. The HSM2HOST is then automatically

enrolled on the alarm panel. **Enroll Keypad**

1. Press [\*][8][Installer Code] and then [804][000].<br>2. When prompted, either activate the device to enroll immediately or enter a device serial number. Do the lat-<br>ter to pre-enroll devices then renell them later at the

2. Press [\*] to open the menu.<br>3. Press [\*] again to select the ''Word Entry'' option.<br>4. Enter the 3-digit number corresponding to a word (see Words Library) or use the scroll keys [<][>] to view

words in the library.<br>5. Press [\*] to select the word.<br>6. To add another word, repeat the previous procedure from step 2.<br>7. To add a space, press the right scroll key [>].<br>8. To clear characters, select "Clear to End" or **Broadcast LCD Labels** ystem, labels programmed at one keypad will be broadcast to

f more than one LCD keypad is present of<br>Il other LCD keypads right after the cha

**Table 1: Word Library**

 Bonus 059 Duct 095 House 131 Off 167 Shop 203 9 Bottom 060 Duress 096 In 132 Office 168 Side 204 A Breezeway 061 East 097 Install 133 OK 169 Siren 205 B Building 062 Energy 098 Interior 134 On 170 Sliding 206 C Bus 063 Enter 099 Intrusion 135 Open 171 Smoke 207 D Bypass 064 Entry 100 Invalid 136 Opening 172 Son's 208 E Bypassed 065 Error 101 Is 137 Panic 173 Sound 209 F Cabinet 066 Exercise 102 Key 138 Partition 174 South 210 G Camera 067 Exit 103 Kids 139 Patio 175 Special 211 H 032 | Canceled | 068 | Exterior | 104 | Kitchen | 140 | Pet | 176 | Stairs | 212 | I Car 069 Factory 105 Latchkey 141 Phone 177 Stay 213 J Carbon 070 Failure 106 Laundry 142 Please 178 Sun 214 K Central 071 Family 107 Left 143 PM 179 Supervisory 215 L Chime 072 Father's 108 Level 144 Police 180 System 216 M **Introduction**<br>ces instructions divent être utilisées conjointement au manuel d'installation de la centrale avec laquelle il<br>ces instructions doivent être utilisées conjointement dans interval doivent rester disponibles po

**Programmation des étiquettes**

Utilisez cette section pour domen un nom significatif (par ex., Porte d'entrée, Couloir, etc.) à chaque zone.<br>
2. Appayez sur [\*] et utilisez les touches  $\{\sim\}$ ] pour faire défiler les étiquettes de zone et appayez à nouv

fois sur la touche  $\alpha$  2 » pour entrer le numéro « 2 ».<br>
[1] - A, B, C, 1 [4] - J, K, L, 4 [7] - S, T, U, 7 [0] - Espace<br>
[2] - G, H, I, 3 [6] - V, W, X, 8 [\*] - Selectionner<br>
[2] - G, H, I, 3 [6] - V, W, X, 8 [\*] - Sele

#### **Caractères ASCII**

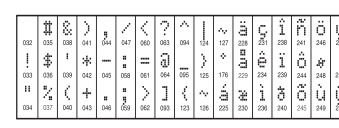

#### **Bibliothèque de mots**

La bibliothèque de mots est une base de données de mots fréquemment utilisés lors de la programmation des étiquettes. Les mots peuvent être combinés selon les besoins. par ex. Porte Devant. Chaque ligne de l'af-

#### **Commande de guide vocal**

Menu : [\*][6][codes d'accès] > Guide vocal<br>Cette fonction permet de régler le niveau de volume du guide vocal du clavier, par exemple, « Amnement par<br>Unitisateur en cours ». Le guide vocal amonce les étiquettes de zone pro

**Commande de guide vocal**<br>Menu : [\*][6][codes d'accès] > Commande du carillon

Menu : [\*][6][codes d'accès] > Commande du carillon<br>Cette fonction est utilisée pour régler le volume du carillon vocal du clavier. Utilisez les touches de défi-<br>lement [<][>] pour augmenter ou diminuer le volume du niveau

### **Réglage de la luminosité/contraste/volume de l'avertisseur**

Claviers à afficheur ACL<br>1. Tapez [\*][o[[code maître].<br>2. Utilisez les touches [<][>] pour faire défiler le réglage de luminosité, le réglage de contraste et le réglage<br>2. Utilisez les touches [<][>] pour faire défiler le touches [<][>] pour défiler jusqu'au niveau souhaité. Le réglage de ce niveau définit aussi la barre lumineuse.<br>b) Commande de contraste disiné.<br>jusqu'au niveau de contraste désiré.<br>c) volume de l'avertisseur : l5 niveaux

**Bibliothèque de mots**

### **Program Labels**

Use this section to assign a meaningful name (e.g., Front Door, Hallway, etc.) to each zone.<br>1. Press [\*][8] [Installer code].<br>2. Press [\*] and use the [<][>] keys to scroll to Zone Labels and press [\*] again. The first z

Alternatively, enter [000][001].<br>3. Scroll to the zone label to be programmed and press [\*] or enter the zone number (e.g., 001 for zone label 1).<br>4. Scroll to the desired character's location using the [<][>] keys. 5. Enter the number of the corresponding character group until the desired character is displayed (see the following table). Example: Press the "2" key 3 times to enter the letter "F". Press the "2" key 4 times to enter lowing table).

#### the number "2". [1] - A, B, C, 1 [4] - J, K, L, 4 [7] - S, T, U, 7 [0] - Space [2] - D, E, F, 2 [5] - M, N, O, 5 [8] - V, W, X, 8 [\*] - Select

[3] - G, H, I, 3 [6] - P, Q, R, 6 [9] - Y, Z, 9,0 [#] - Escape<br>6. To save the label, press [#], and the label is automatically saved. To delete a character, use the [<][>] keys<br>to move the cursor under the character, then cursor moves one space to the right and deletes that characte

### **ASCII Character**

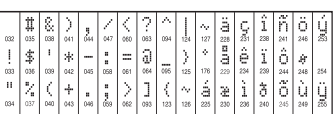

# **Label Library**<br>The Label Library is a

abase of words commonly used when programming labels. Individual words can be combined as needed (e.g., Front Door). Each line of the display supports a maximum of 14 characters. If a<br>word will not fit on a line, scroll right until the cursor appears at the first character of the second line then ad

To program a custom label using the Label Library: 1. Press [\*][8][Installer Code][000][001] (to program the label for zone 01).

**Voice Prompt/Voice Chime Voice Prompt Control**

Menu: [\*][6][access code] > Voice Prompt<br>This function is used to change the volume level of keypad voice prompts, for example, "User arming in pro-<br>gress." The voice prompt speaks the zone labels programmed for zone openi

ease the volume from levels 0-10. Selecting 00 turns off keypad voice prompts **Voice Chime Control**<br>Menu: [\*][6][access.code] > Chime Control

3. Press [\*] to select the setting you want to adjust. 4. (a) Brightness/LED Bar Control: There are 15 back lighting levels. Use the [<][>] keys to scroll to the

desired level. Changing this level adjusts the LED bar accordingly. b) Contrast Control: There are 15 different display contrast levels. Use the [<][>] keys to scroll to the desired

# contrast level.<br>
e) Buzzer Control: There are 15 different buzzer control levels. Use the [<][>] keys to scroll to the desired<br>buzzer level.

**Proximity Tags**<br>The proximity tag can be used to perform any keypad function that would normally require a user access code<br>or to activate a programmable output. The tag is to be presented to the center left face of the k

### **Enroll Proximity Tags**

Enrolling a tag on one keypad will enroll it automatically to all HS2LCDWFPROx or HS2LCDWFVPROx keypads enrolled on the system. Master code (code 1) cannot have a prox tag assigned to it.

1. Press [\*][5][Master Code].<br>2. Use the [≤][>] keys to scroll to the applicable user and press [\*].<br>3. Use the [≤][>] keys to scroll to Prox Tag and press [\*]. The screen displays: "Present Tag".<br>4. Pass the enrolled tag

**Limited Warranty**

THIS SOFTWARE PRODUCT.

Caution: Donot disposeof thewastebattery as unsortedmunicipal waste. Consult your local rules and/or laws regard-

.<br>The use of external poweradapter is optional and it has not been investigated by Telefication for EN50131 certified<br>installations. For INCERT certified applications the wireless keypads have been evaluated underthe requi

T031A usingpower supply typeC. © 2018 TycoSecurity Products. All Rights Reserved. Toronto, Canada• www.dsc.com TechSupport: 1-800-387-3630(Canada, US), 905-760-3000

ing recycling of this battery.

la balise de proximité et appuyez sur [\*]. 4. Le clavier indique « Appuyer sur [\*] pour supprimer la balise ». Après avoir appuyé sur [\*], le message « Balise effacée avec succès » apparaît. **Programmation des touches de fonction du clavier**

# Pour programmer une touche de fonction :<br>1. Tapez [\*][8][Code de l'installateur].<br>2. Tapez [861] pour la programmation du clavier. La section [860] est en lecture seule et indique le numéro de

l'emplacement du clavier en cours d'accès.<br>3. Entrez [001]-[005] pour les touches de fonction 1 à 5.<br>4. Entrez un numéro à 2 chiffres pour attribuer une opération [00]-[68] à la touche de fonction. Voir les tableaux

suivants. 5. Continuez à partir de l'étape 3 jusqu'à la programmation de toutes les touches de fonction. 6. Appuyez deux fois sur [#] pour quitter la programmation de l'installateur.

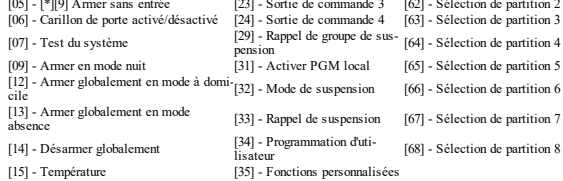

#### **Programmation du clavier**

#### Tapez [\*][8][Code de l'installateur] **[860] Numéro d'emplacement du clavier**

Ce n'est pas une valeur programmable ; le numéro de l'emplacement à deux chiffres est affiché pour seule infor-mation.

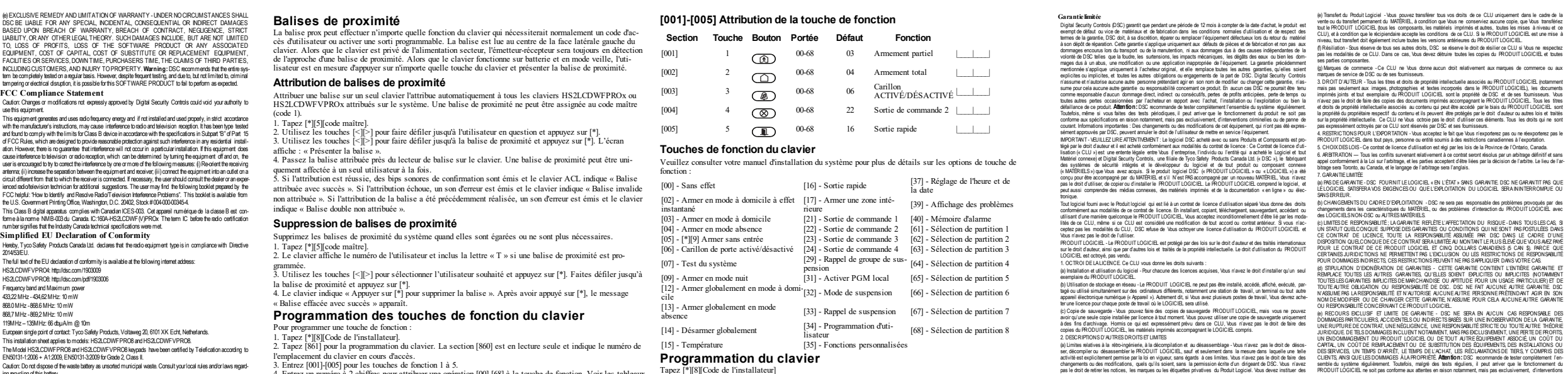

bureau HS2LCDWFDMK ne doitpas être utilisé. © 2018 Tyco Security Products. Tous droits réservés. Toronto, Canada • www.dsc.com Support technique : 1-800-387-3630 (Canada, États-Unis), 905-760-3000

**Introducción**<br>Estas instrucciones deben utilizarse junto con el manual de instalación del panel de control apropiado para el<br>uso de este equipo. Las instrucciones de operación serán puestas a disposición del usuario. El t

**Nota:** Estas instrucciones se utilizarán junto con el Manual de instalación del sistema del panel de control con el cual se utilizará este equipo. **Especificaciones**

- 
- **•** Rango de temperatura:  $-10^{\circ}$ C a +55°C (14°F a 131°F) ULVUC:  $0^{\circ}$ C a +49°C (32°F a 120°F)<br>**•** Huncedad (máx.): 93% huncedad relativa sin condensación<br>**•** Grado de protección del alojamiento de plástico: IP30, IK0
- 
- 
- 
- Este producto no debe conectarse con un receptáculo que sea controlado por un interruptor.<br>• Bateria. 4 AA, 1,5V, Energizer alcalina uso comercial (E91)<br>• Indicación de batería baja: 4,5V<br>• HS2LCDWF(V)PROx consumo de c
- 
- <sup>l</sup> Sabotaje de montaje en pared (conectado cuando se instala en aplicaciones comerciales de UL <sup>l</sup> 5 teclas de función programables <sup>l</sup> Listo (LED verde), Armado (LED rojo), Avería/Interferencia RF (LED rojo/amarillo), CA ( LED
- verde) <sup>l</sup> Frecuencia: 433 MHz (Brasil, China, Aus. (CE), NZ (NA), Sudáfrica (ICASA), MEA, India (WPC)
- 

1. Ubique los agujeros del tornillo (4) en cada esquina de la placa.<br>2. Utilice los cuatro tornillos proporcionados para fijar la placa de montaje a la pared; asegurarse que las len<br>güetas de montaje estén orientadas hacia de yeso, use anclajes plásticos. 3. Una vez que las baterías estén instaladas, alinee las cuatro ranuras de montaje en el alojamiento de HS2LCDWF(V)PROx con las cuatro lengüetas de montaje que resaltan de la placa de montaje. 4. Encaje a presión firme pero cuidadosamente el teclado sobre la placa de montaje. **Soporte de escritorio - HS2LCDWFDMK (Opcional)**

Al seleccionar [000], se requiere una entrada de 2 dígitos para asignar el teclado a una partición. Las entradas válidas son 01-08. El valor predeterminado es 01. Los teclados de HS2LCDWF(V)PROx no pueden ser proados como teclados globale

#### **[001]-[005] Asignación de teclas de función 1 - 5 [011] Programación de entrada/salida de teclado** Zona o número PGM  $000$  | | |

**[012] Tiempo de activación del pulso de salida PGM local** | Minutos (00-99); | | | Segundos

<sup>l</sup> Frecuencia: 868 MHz (EN + Local, MEA (CE)) <sup>l</sup> Frecuencia: 912 - 919 MHz (NA/LATAM, Argentina) <sup>l</sup> Dimensiones (Largo x Ancho x Prof.): 168mm x 122mm x 25mm <sup>l</sup> Peso: 370g (pilas incluidas) **Nota:** Para instalaciones comerciales UL, se habilitan interruptores de sabotaje.

#### **Desembalaje**

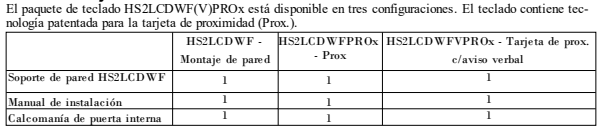

2. Coloque el soporte de escritorio en una superficie segura, despejada.<br>3. Aline las cuatro ranunas de montaje en el alojamiento del HSZLCDWF(V)<br>PROx con las cuatro lengüetas de montaje que resaltan del soporte de escrito

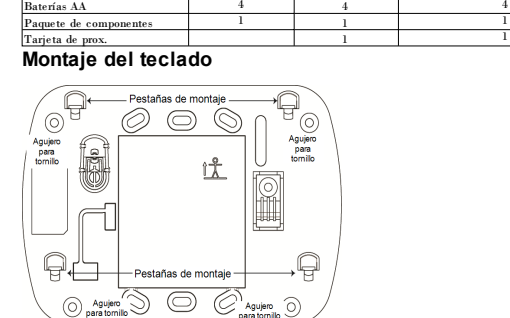

Monte el teclado donde sea accesible desde puntos designados de entrada y salida. Una vez que se ha selec-cionado una ubicación seca y segura, realice los pasos siguientes para montar el teclado. **Placa de montaje de pared**

1. Inserte las cuatro patas de goma provistas en la parte inferior del soporte de escritorio.

#### **[000] Dirección de la partición**

### **[021] Opciones del primer teclado**

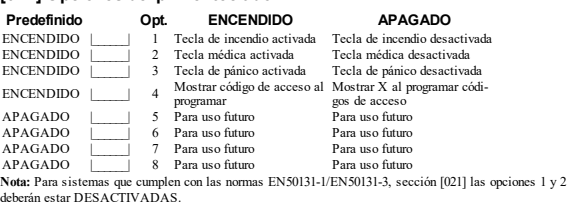

**Suporte de plataforma - HS2LCDWFDMK (Opcional)** 1. Insira os quatro pés de borracha fornecidos nos entalhes na parte inferior do suporte de mes

Seção [861]-[876] se aplica respetivamente aos números de ranhura do teclado 1-16. Depois de selecionar o número de seção do teclado apropriado, estão disponíveis as seguintes opções de programação: **[000] Endereço da Partição**<br>Selecionando [000] é necessária uma entrada de 2 dígitos para atribuir o teclado a uma partição. Inserções váli<br>das são 01-08. A predefinição é 01. Nota: O teclado HS2LCDWF(V)PROx não pode atri

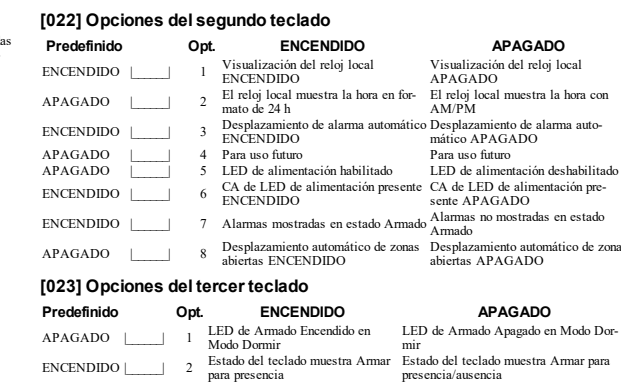

ENCENDIDO | Tarjeta de prox. se arma-<br>
Tarjeta de prox. no se arma/desarma<br>
Tarjeta de prox. no se arma/desarma  $APAGADO$   $\Box$   $V$  Visualización de temperatura acti-  $V$ isualización de temperatura desactivada<br>Las opciones de programación indicadas en GRIS se necesitan para los sistemas que cumplen con las normas<br>EN50131-1 y EN50131-3.

**[001]-[005] Atribuição de tecla de função 1 - 5 [011] Programar Entrada/Saída do Teclado** Número de Zona ou PGM 000 |\_\_\_\_\_\_|\_\_\_\_\_\_|\_\_\_\_\_\_| **[012] Tempo ativação impulso PGM local** | Minutos (00-99); | | | | Segundos (00-99)

**Predefinição Opç. LIGADO DESLIGADO**<br>
LIGADO | Tecla Incêndio ativada Tecla Incêndio desativada<br>
LIGADO | 2 Tecla Médica ativada Tecla Médica desativada<br>
LIGADO | 3 Tecla Pânico ativada Tecla Pânico desativada

 $\begin{tabular}{l|c|c|c} \texttt{DESLIGADO} & \texttt{gamma} & \texttt{Pngumumovougow} \\ \texttt{DESLIGADO} & & & \texttt{Pargumillizagão futura} & \texttt{Parg untilizagão futura} \\ \texttt{DESLIGADO} & & & \texttt{Parg untilizagão futura} & \texttt{Parg untilizagão futura} \\ \texttt{DESLIGADO} & & & \texttt{Parg untilizagão futura} & \texttt{Parg untilizagão futura} \\ \texttt{DESLIGADO} & & & \texttt{Parg untilizagão futura} & \texttt{Parg untilizagão futura} \end{tabular}$ 

 $LIGADO$   $LIGADO$   $3$  Rolar Alamne automático LIGADO  $DESLIGADO$ <br> $DESLIGADO$   $4$  Para utilização durante a LIGADO  $DESLIGADO$ <br> $DESLIGADO$   $5$  LED de Alimentação durante Para utilização desativado<br> $PESLIGADO$   $5$  LED de Alimentação desativado LIGADO |\_\_\_\_\_\_| 6 LED de Energia AC Presente LIGADO LED de Energia AC Presente DESLIGADO

**[030] Mensaje LCD**

|\_\_\_\_\_|\_\_\_\_\_|\_\_\_\_\_|\_\_\_\_\_|\_\_\_\_\_|\_\_\_\_\_|\_\_\_\_\_|\_\_\_\_\_|\_\_\_\_\_|\_\_\_\_\_|\_\_\_\_\_|\_\_\_\_\_|\_\_\_\_\_|\_\_\_\_\_|\_\_\_\_\_|\_\_\_\_\_| **Nota:** Para sistemas que cumplen con las normas EN50131-1/EN50131-3, sección [021] las opciones 1 y 2

 $\vert$   $\vert$   $\vert$  (Las entradas válidas son 000-248)

deberán estar DESACTIVADAS.

**[031] Duración de mensaje LCD descargado**

**[041] Atribuição zona de temperatura interior** Padrão: 000 | | | | | (Inserções válidas são 000-248) **[042] Atribuição zona de temperatura exterior** Predefinidas: 000 | | | | | (Inserções válidas são 000-248)

**[041] Asignación de zona de temperatura interior**

### **Introdução**

Estas instruções devem ser usadas com o manual de instalação apropriado do painel de controle com o qual<br>este equipamento<br>devem diferentemento este usado. Instruções de funcionamento devem ser disponibilizadas ao usuário.

**Nota:** Estas instruções devem ser usadas em conjunto com o Manual de Instalação do sistema do painel de controle com o qual este equipamento deve ser usado.

correcta. 3. Reemplace el teclado en la placa de montaje/soporte de escritorio. Precaución: No mezclar las baterías viejas con las nuevas. **Suministrar energía de CA** Precaución: La toma-salida donde se inserta el Agujeros de montaje

#### **Especificações**

- co de zonas Faixa de temperatura: -10° C a +55° C (14° F a 131° F) UL/ULC: 0° C a +49 °C (32 °F a 120 °F).<br>
Unidade (MAX.): 93% U.R. sen condensação. 9.000C, @1.25A. Modelos - EUA/América Latina:<br>
• Gotau de proteção da estrutura plá
- - autoridade com jurisdição. <sup>l</sup> Existem restrições para as instalações UL.
	-
	- Este produto não deve ser conectado a um receptáculo que é controlado por um comutador.<br>• Bateria. 4 AA, 1,5V, Energizer alcalina qualidade consumidor (E91)<br>• Indicação de pilhas fracas: 4,5 V<br>• Placa de corrente HS2LCD
	-
	- <sup>l</sup> Tamper montagem de parede (conectado sempre que instalado em aplicações comerciais UL <sup>l</sup> 5 teclas de função programáveis <sup>l</sup> Pronto (LED Verde), Armado (LED Vermelho), Problema/Encravamento RF (LED Ver-
	- melho/Amarelo), AC (LED Verde) <sup>l</sup> Frequência: 433MHz (Brazil, China, Aus. (CE), NZ (NA), South Africa (ICASA), MEA, India
	-
	-
	- (WPC)<br>
	Frequência: 868MHz (EN + Local, MEA (CE))<br>
	Frequência: 912 919 MHz (A. Norte/A. Latina, Argentina)<br>
	Dimensões (C x L x P): 168mm x 122mm x 25mm<br>
	Peso: 370g (pilhas incluídas)<br> **Nota:** Para instalações comerciais c

la placa de montaje/soporte de escritorio. 2. Ubique el conector del adaptador de potencia en la parte posterior del alojamiento del teclado. 3. Coloque el enchufe del adaptador en la muesca del alojamiento, perpendicular al teclado. Inserte el<br>enchufe del adaptador firmemente en el conector.<br>4. Gire el enchufe del adaptador hacia abajo de<br>modo que encaje a ras con el alojamiento. Guíe el<br>cable de CA a lo larg

el alojamiento del teclado; el alambre se extenderá a través de la parte inferior del alojamiento.<br>5. Reemplace el teclado en la placa de montajo/soporte de escritorio (en el último caso, se proporciona otro<br>canal en la pa

extenderá mediante una abertura en la parte posterior del soporte).<br>6. Enchufe el adaptador en una toma de corriente de pared.<br>Use solamente el adaptador de potencia (9,0 VCC, 1,25 A, 2,25 W, con suministro de potencia lim

3. Use las teclas  $[\leq]$  o ingrese el número correspondiente para seleccionar una opción.<br>4. Despláces a través de las selecciones disponibles e ingrese un número o un texto según corresponda.<br>5. Pulse (\*) para aceptar y

**Eliminación del teclado**<br>1. Pulse [\*][8][Código del instalador] y después [804][905].<br>2. Use las teclas [<][>] para seleccionar el teclado o pulse [#] para salir.<br>3. Presione [\*] para eliminar. La pantalla leerá "Teclado

Hay varias opciones de programación disponibles para el teclado (vea la tabla a continuación). La pro-<br>gramación del teclado es similar a programar el resto del sistema. El menú del instalador es de texto. Para<br>información sistema. 1. Pulse [\*][8][Código del instalador]. 2. Use las teclas [<][>] para navegar a través de los menús o vaya directamente a una sección específica

**Desembalar** O conjunto do teclado HS2LCDWF(V)PROx existe com três configurações. O teclado inclui tecnologia paten-teada para Etiqueta de Proximidade (Prox).

De fábrica: 000  $\lfloor$   $\lfloor$   $\rfloor$  (Las entradas válidas son 000-255), 000=Visualización de mensaje sin<br>límite. Este número representa el número de veces que el mensaje descargado debe ser borrado antes de que<br>se elimine p

El transmisor-receptor inalámbrico HSM2HOST o el teclado HS2LCDRFPROx se debe asociar en el panel<br>de alamna antes de que cualquier dispositivo inalámbrico pueda asociarse. Cuando el sistema de alamna se<br>acciona por primera como primer teclado). Para esto: 1. Una vez que el HSM2HOST está cableado al panel de alarma y se ha aplicado la alimentación, encienda

#### HS2LCDWF - Montagem na parede HS2LCDWFPROx - Prox HS2LCDWFVPROx - Etiqueta prox cio verbal de parede HS2LCDWF Manual de instalação  $1 \quad 1 \quad 1 \quad 1$ de porta inter Pilhas AA 4 4 4 Conjunto de hardware  $1 \quad 1 \quad 1 \quad 1$ Etiqueta prox 1 1

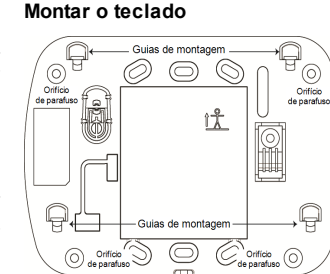

### Monte o teclado em um local onde fique acessível a partir dos pontos determinados da entrada e saída. Após escolher uma localização seca e segura, realize os seguintes passos para montar o teclado. **Placa de montagem na parede**

l. Localize os orificios dos parafusos (4) em cada canto da placa de montagem.<br>2. Use os quatro parafusos fornecidos para fixar a placa de montagem à parede. Certifique-se de que as abas<br>de montagem estejam voltadas para v

gesso, use fixadores plásticos. 3. Após as baterias estarem instaladas, alinhe as quatro ranhuras de montagem na caixa de proteção

 $\mathbb{R}$ com cuidado sobre o suporte de mesa. 5. Para fixar o teclado com segurança no suporte de mesa, localize o orifício no centro da parte inferior do suporte de mesa. Usando os parafusos fornecidos, para-fuse o teclado no suporte de mesa.

HS2LCDWF(V)PROx com os quatro separadores de montagem salientes da placa de montagem. 4. Encaixe o teclado com firmeza, mas com cuidado sobre a placa de montagem.

**[861]-[876] Seções de programação do teclado**

o fio de CA ao longo do canal fornecido na caixa de proteção do teclado. O fio se estenderá pela parte inferior da caixa de proteção.<br>5. Recoloque o teclado na placa de montagem/suporte de mesa (neste último, é fornecido um canal adicional<br>na sua parte inferior. Conduza o f

seira do suporte).<br>6. Ligue o adaptador a uma tomada de parede.<br>Use apenas o adaptador de alimentação (9,0 VCC, em 1,25A, 2,25 W, fonte de alimentação limitada para<br>modelos: HK-XX11-U09N (UL) e HK-XX11-U09NC (ULC).

3. Use as teclas [≤][>] ou digite o número correspondente para selecionar uma opção.<br>4. Role através das seleções disponíveis, digite um número ou insita texto conforme apropriado.<br>5. Pressione [\*] para aceitar e mover pa

**Programar o teclado** Há várias opções de programação disponíveis para o teclado (veja a tabela seguinte). Programação do teclado este semelhante à programação do restante de seu sistema. O menu do instalador é softe programação do restante de **[021] Opções do primeiro teclado**

LIGADO |\_\_\_\_\_\_| 4 Exibir código acesso sem-pre que estiver a pro-

Exibir X's sempre que estiver a programar os códigos de acesso

**Nota:** Para sistemas compatíveis EN50131-1/EN50131-3, a seção [021] opções 1 e 2 devem estar OFF.

O transceptor HSM2HOST sem fio ou o teclado HS2LCDRFPROx tem de ser registrado no painel de alarme<br>antes que outros dispositivos sem fio possam ser registrados. Sempre que o sistema de alarme é ativado pela<br>primeira vez, o teclado) pode ser registrado. Para fazer isso: 1. Depois do HSM2HOST estar ligado ao painel de alarme e estar com alimentação, é ativado um teclado

**[022] Opções do segundo teclado**

**Predefinição Opç. LIGADO DESLIGADO**

LIGADO |\_\_\_\_\_\_| 1 Apresentação de relógio local LIGADO Apresentação de relógio local DESLIGAR

DESLIGADO |\_\_\_\_\_\_| <sup>2</sup> Relógio local apresenta formato 24h Relógio local apresenta formato

LIGADO |\_\_\_\_\_\_| 7 Alarme exibido enquanto armado Alarme não exibido enquanto armado DESLIGADO |\_\_\_\_\_\_| 8 Rolagem automática de zonas aber-tas LIGADA Rolagem automática de zonas abertas DESLIGAR

**[023] Opções de terceiros teclados**

#### **Predefinição Opç. LIGADO DESLIGADO**

DESLIGADO |\_\_\_\_\_\_| 1 LED armado Ligado em Modo Dor-mir LED armado Desligar em Modo Dormir

LIGADO |\_\_\_\_\_\_| 2 Estado Teclado mostra Armar Pre-sente Estado Teclado mostra Armar Pre-sente/Ausente LIGADO |\_\_\_\_\_\_| 4 A próxima etiqueta será arma-da/desarmada A próxima etiqueta não será arma-da/desarmada

DESLIGADO | | 7 Tela de Temperatura ativada | Tela de Temperatura desativada<br>As opções de programação indicadas em CIV.ZENTO são necessárias para a conformidade dos sistemas com<br>as normas EN50131-1 e EN50131-3. Seção [023]

**[030] Mensagem LCD**

|\_\_\_\_\_|\_\_\_\_\_|\_\_\_\_\_|\_\_\_\_\_|\_\_\_\_\_|\_\_\_\_\_|\_\_\_\_\_|\_\_\_\_\_|\_\_\_\_\_|\_\_\_\_\_|\_\_\_\_\_|\_\_\_\_\_|\_\_\_\_\_|\_\_\_\_\_|\_\_\_\_\_|\_\_\_\_\_| **Nota:** O visor do relógio (Seção [022], Opção 1) tem de estar ativado.

**[031] Duração da mensagem LCD baixada**

veces para ingressa el número "2".<br>
[1] - A, B, C, 1 [4] - J, K, L, 4 [7] - S, T, U, 7 [0] - Espacio<br>
[2] - O, E, F, 2 [5] - M, N, O, 5 [8] - V, W, X, 8 [<sup>4</sup>] - Seleccionar<br>
[3] - G, H, I, 3 [6] - Y, Q, R, 6 [9] - Y, Z, 9 **Caracteres ASCII**

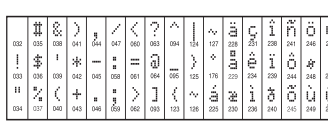

Predefinido: 000 |\_\_\_\_\_\_|\_\_\_\_\_\_|\_\_\_\_\_\_| (Entradas válidas são 000-255) 000= Exibição ilimitada da mensagem. Este número representa o número de vezes que a mensagem baixada tem de ser excluída antes de ser per-manentemente removida. Pressione qualquer tecla para excluir a mensagem.

Use esta sección para asignar un nombre significativo (por ej., Puerta principal, Vestíbulo, etc.) a cada zona.<br>1. Oprima [\*][S][Código de Instalador].<br>2. Pulse [\*] y use las teclas [<][>] para desplazarse a las Etiquetas tra la primera zona. Alternativamente, ingrese [000][001]. 3. Desplácese a la etiqueta de zona a programar y pulse [\*] o ingrese el número de zona (por ejemplo, 001 para **Indicación de voz/Timbre de voz**

la etiqueta de la zona 1).<br>la etiqueta de la zona 1).<br>1. Desplácese 4. Desplácese a la ubicación del carácter deseado mediante las teclas [<][>].<br>5. Ingrese el número del grupo del carácter correspondiente hasta que se visualice el carácter deseado (véase<br>la tabla siguiente). Ejemplo: Puls

#### **Suministrar energía de batería**

**Advertencia:** Si se recibe una señal de problema de batería baja, la unidad fim-<br>cionará durante un período no superior a 30 días. Cuando se recibe una señal de problema de batería baja, se<br>deben reemplazar las baterías p

> Menú: [\*][6][código de acceso] > Control de timbre<br>Esta función se utiliza para cambíar el nivel del volumen del timbre de voz del teclado. Use las teclas de des<br>plazamiento [<][>] para aumentar o disminuir el volumen des **Cambio de brillo/contraste/zumbador**

Teclados LCD<br>1. Oprima (\*||6||Código maestro].<br>2. Use las teclas [<||>| para desplazarse al Control de brillo, Control de contraste, o al Control de zumbador.<br>3. Oprima [\*| para seleccionar la definición que se desca ajus deseado. El cambio de este nivel ajusta la barra LED de forma correspondiente. b) Control de contraste: Hay 15 niveles de contraste de pantalla diferentes. Utilice las teclas [<][>] para ir al nivel de contraste deseado. c) Control del zumbador: Hay 15 niveles de control de zumbador diferentes. Use las teclas [<][>] para des-plazarse al nivel de zumbador deseado.

en la parte posterior del teclado. 2. Inserte las baterías según lo indicado en la parte posterior del teclado. Asegúrese de observar la polaridad

**I TELEVIT** 

adaptador enchufable debe estar cerca del teclado, ser fácilmente accesible, y tener acceso sin obs-táculos. El enchufe del adaptador sirve como medio para la desconexión de la red. 1. Deslice el teclado hacia arriba y hacia fuera de

#### **Programación del teclado**

#### ingresando el número de sección. **Programación del idioma**

Para ingresar a la programación del idioma, ingrese [000]>[000], Luego ingrese el número de dos dígitos que corresponde al idioma deseado: 01 = Inglés (def) 03 = Portugués 02 = Español 04 = Francés

#### **Símbolos del teclado**

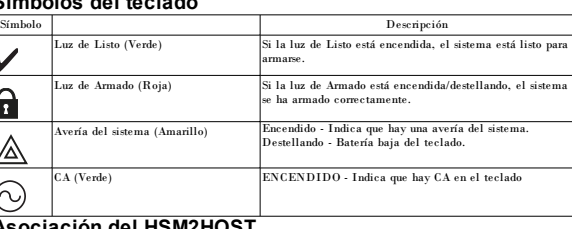

#### **Asociación del HSM2HOST**

un teclado inalámbrico. 2. Presione cualquier botón en el teclado para asociarlo al HSM2HOST. El HSM2HOST se asocia auto-máticamente al panel de alarma.

**Asociación del teclado**

1. Pulse [\*][8][Código del instalador] y después [804][000].<br>2. Cuando se le solicite, active el dispositivo a asociar inmediatamente o ingrese un número de serie del dis-<br>positivo. Haga esto último para pre-asociar dispos

la pantalla permite visualizar como máximo 14 caracteres. Si una palabra no cabe en una línea, desplace el<br>cursor hacia la derecha hasta que aparezca en el primer carácter de la segunda línea y agregue la palabra.<br>Para pr

2. Pulse [\*] para abrir el menú.<br>3. Pulse nuevamente [\*] para seleccionar la opción "Ingreso de palabra".<br>4. Ingrese el número de 3 dígitos correspondientes a una palabra (vea la Biblioteca de palabras a continuación)

ം പോലപ്പെട്ടെ പുപ്പം പ്രവര്ത്തന്നെ (vea la biblioteca.<br>is teclas de desplazamiento [<][>] para visualizar palabras en la biblioteca.<br>z [\*] para seleccionar la palabra. 5. Pulse [\*] para seleccionar la palabra.<br>6. Para agregar una palabra más, repita el procedimiento anterior a partir del paso 2.<br>7. Para agregar un espacio, presione la tecla de desplazamiento derecha [>].<br>8. Para borrar c

> Menu: [\*][6][código de acesso] > Controle da campainha<br>Esta função é usada para modificar o volume da campainha de voz do teclado. Use as teclas de navegação [<]<br>[>] para aumentar ou diminuir o volume em níveis de 0-10. S **Alterar brilho/contraste/campainha**

### `eclados LCD<br>. Pressione [\*][6] [Código master].

**[042] Asignación de zona de temperatura exterior**

**[101]-[348] Timbre de puerta para zonas 1-248**

1. Pulse [\*][8][Código del instalador].<br>2. Ingrese [991].<br>3. Use las teclas [<][>] para desplazarse al teclado aplicable.

1. Pressione [\*][6] [Código master].<br>2. Utilize as teclas [≤][>] para ir para o controle de brilho, controle de contraste ou controle da campainha.<br>3. Pressione [\*] para selecionar a definição que deseja ajustar.<br>4. (a) C o nível de contraste desejado. c) Controle da campainha: há 15 níveis diferentes de controle da campainha. Utilize as teclas [<][>] para ir para o nível de campainha desejado.

**Opción** 01 6 pitidos Tono Bing-Bing Tono Ding-Dong 04 Tono de alarma (duración 4 segundos) 05 Nombre de zona

**[991] Restaurar programación de teclado a valores predeterminados de**

**fábrica**

4. Pulse [\*] para seleccionar el teclado. 5. Vuelva a ingresar [Código del instalador]. 6. Pulse [\*] para restaurar el teclado seleccionado a los valores de fábrica.

Caracteria Limit Italia and the state of the state of the state and the state of the state of the state of the state of the state of the state of the state of the state of the state of the state of the state of the state

previo. Si no está de acuerdo con los términos de este EULA, DSC no podrá licenciarle el PRODUCTO DE<br>SOFTWARE y Usted no tendrá el derecho de usato.<br>UCENCIA DE PRODUCTO DE SOFTWARE - EL PRODUCTO DE SOFTWARE se encuentra pr

piedal mielechal internacionales. El PRODUCTO DE SOFTWIARE, el licenciado, no verdido.<br>1. CONCESIÓN DE LUCENCIA. Esta EULA le concella los giudentes desentos:<br>1. CONCESIÓN DE LUCENCIA. Esta cada lloencia que Ustad adquiera

vidad els experamente permitela por la rey alcable, no obtaine els límitados Usbet no para están cambion attac<br>modificaciones al Software, sin el permite escrib de un dicial de DSC. Usbet no pade eliminar avisos de propela

(d) Alquiler – Usted no puede alquilar, prestar ni arrendar el PRODUCTO DE SOFTWARE. No puede disponibilizarlo<br>a terceros ni colgarlo en un servidor o una página web.

2. Coloque o suporte em uma superfície plana e livre. 3. Alinhe as quatro ranhuras de montagem com a caixa de proteção do HS2LCDWF(V)PROx com os quatro separadores de montagem salientes da

# placa de montagem. 4. Deslize o teclado para a devida posição. Encaixe o teclado com firmeza, mas

### **Alimentação a pilha**

Aviso: Se for recebido um sinal de problemas de bateria fraca, a unidade funcionará por um período não supe-<br>prior a 30 dias. Quando é recebido um sinal de problemas de bateria fraca, as pilhas devem ser substituídas<br>para

░

**1158** 

n 1977 Per

La tarjeta prox puede realizar cualquier función de teclado que normalmente requeriría un código de acceso de<br>usuario o para activar una salida programable. La tarjeta se tiene que presentar en la cara izquierda central de **Asociación de tarjetas de proximidad**

teclado. 2. Insira as pilhas conforme indicado na traseira do teclado. Verifique se a polaridade correta está sendo res-

peitada. 3. Volte a colocar o teclado na placa de montagem/suporte de plataforma.

Cuidado: Não misture pilhas usadas com novas. **Utilizar alimentação CA**

Cuidado: O soquete no qual o adaptador do plugue-in direto é introduzido tem de estar junto do teclado, com fácil acesso e sem obstruções. O plu-gue do adaptador serve como meio para desconectar

a corrente elétrica. 1. Deslize o teclado para cima e para fora da placa

de montagem/suporte de mesa.<br>2. Localize o conector do adaptador de alimentação na trascira da caixa de proteção do teclado.<br>3. Coloque o plugue do adaptador no entalhe da<br>caixa de proteção, perpendicular ao teclado. Insim que ele se alinhe com a caixa de proteção. Conduza

#### **Programación del teclado** Pulse [\*][8][Código del instalador

**Programação do idioma**

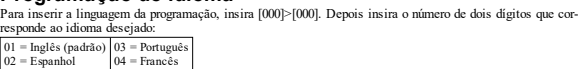

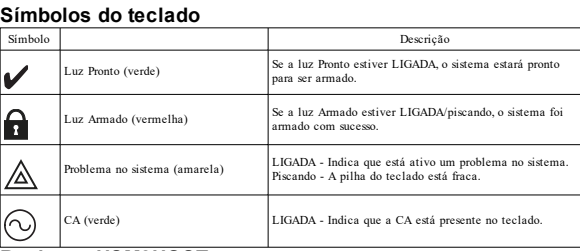

### **Registrar HSM2HOST**

sem fio. 2. Pressione qualquer botão no teclado para registrá-lo no HSM2HOST. O HSM2HOST é então auto-maticamente registrado no painel de alarme.

**Registrar teclado**

1. Pressione [\*][8][Código Instalador] e depois [804][000].<br>2. Quando pedido, ative o dispositivo para registrar imediatamente ou insira o número de série de um dis-<br>positivo. Faça o último para pré-registrar dispositivos

**[101]-[348] Bipe de porta para Zonas 1-248**

2. Entre [991]. "<br>3. Use as teclas [<][>] para rolar para o teclado aplicável.<br>4. Pressione [\*] para selecionar o teclado.<br>5. Re-insin [Côdigo Instalado].<br>6. Pressione [\*] para reiniciar o teclado selecionado nas predefin

ione [\*][8][Código Instalador].

O teclado pode ser programado para fornecer até 4 toques diferentes de campainha para zonas individuais. (por ex. para Zona 1, entre seção [101], para Zona 2 entre seção [102]). Predefinido: 01 |\_\_\_\_\_|\_\_\_\_\_|

**Opção** 01 6 sons Toque Bing-Bing Toque Ding-Dong 04 Toque alarme (duração 4 segundos) 05 Nome da zona

**[991] Reiniciar programação do teclado para predefinições de fábrica**

#### **Programación de etiquetas**

**Biblioteca de etiquetas**

La Biblioteca de etiquetas es una base de datos de palabras comúnmente usadas al programar etiquetas. Pala-bras individuales pueden ser combinadas conforme la necesidad, (por ejemplo, Puerta Frontal). Cada línea de

opciones". 9. Para guardar la etiqueta, pulse [#], y la etiqueta se guardará automáticamente.

**Transmisión de etiquetas LCD**<br>Si hay más de un teclado LCD en el sistema, las etiquetas programadas en un teclado se difundirán a los<br>otros teclados LCD en cuanto se confirme el cambio.

**Control de Indicación de voz**<br>Menía <sup>1</sup>[16][código de acceso] > Indicación de voz<br>Esta función se usa para cambiar el nivel de volumen de las indicaciones de voz del teclado, por ejemplo,<br>"Armado de usuario en curso". La

### **Control de timbre de voz**

Sección

**Biblioteca de palabra**

 $|$  (Las entradas válidas son 000-248)

El teclado puede programarse para hacer hasta cuatro sonidos de timbre diferentes para zonas individuales.<br>(por gi,, para la Zona 1, ingrese la sección [101], para la Zona 2 ingrese la sección [102]).<br>De fábrica: 01 [\_\_\_\_\_

"Etiqueta apagada com sucesso". **Programação das teclas de função do teclado** Para programar uma tecla de função:<br>1. Pressione [\*][8][Código de instalador].<br>2. Digite [861] para programar o teclado. Seção [860] é apenas leitura e mostra o número da ranhura do teclado

\* Palabra # Palabra # Palabra # Palabra # Palabra # Palabra # Palabra Abajo 039 CA 077 Detector 115 Incendio 153 Pendiente 191 Temperatura 229 S Abierto 040 Calor 078 Dormitorio 116 Instalar 154 Piscina 192 Tiempo 230 T Acceso 041 Calorífero 079 Edificio 117 Interior 155 Piso 193 Timbre 231 U Actividad 042 Cámara 080 Ejercicio 118 Intrusión 156 Planificar 194 Todos 232 V Activo 043 Cancelado 081 El 119 Inválido 157 PM 195 Trasero 233 W Adentro 044 Característica 082 En 120 Izquierda 158 Policía 196 Unidad 234 X Adiós 045 Carbono 083 Encendido 121 La 159 Por 197 Ventana 235 Y Ahora 046 Carga 084 Energía 122 Lateral 160 Presión 198 Vidrio 236 Z Ahorrador 047 Cargando 085 Entrada 123 Lavandero 161 Primero 199 Violación 237 í Alarma 048 Carro 086 Error 124 Librería 162 Principal 200 Zona 238 ó 011 Alfombrilla 1049 Carros 1087 Es 125 Llave 163 Programa 201 0 239 á Alto 050 Casa 088 Escaleras 126 Llavín 164 Progreso 202 1 240 ñ AM 051 Clóset 089 Escritorio 127 Luces 165 Problema 203 2 241 é Anulado 052 Central 090 Especial 128 Luz 166 Prueba 204 3 242 ú Apagado 053 Cerca 091 Estar 129 Madre 167 Puerta 205 4 243 (Espacio) 016 Apertura 1954 Cerrado 1992 Este 130 Mas 168 Quedarse 206 5 244 '(Apóstrofo) Área <sup>055</sup> Cerrando <sup>093</sup> Estudio <sup>131</sup> Mascota <sup>169</sup> Receptor <sup>207</sup> <sup>6</sup> <sup>245</sup> - (Guión) Archivos <sup>056</sup> Cobertizo <sup>094</sup> Exterior <sup>132</sup> Médico <sup>170</sup> Reporte <sup>208</sup> <sup>7</sup> <sup>246</sup> \_(Guión bajo) Armado 057 Cocina 095 Fábrica 133 Memoria 171 Retraso 209 8 247 \* Armando 058 Código 096 Falla 134 Menú 172 RF 210 9 248 # Armar 059 Comedor 097 Familia 135 Monóxido 173 Sala 211 A 249 : Armario 060 Comprar 098 Favor 136 Moción 174 Salida 212 B 250 / Arriba 061 Computadora 099 Fecha 137 Niños 175 Salón 213 C 251 ?

(e) Transferomento de Phoducio la Scheme – Usindo para la series de Maria de Scheme (e) a series EUA sio como<br>para de para version de Scheme – Usindo para la chiesa de Scheme de Scheme (e) a series el 10-4 sio como<br>para de

(b) CAMBIOS EN EL ENTORNO OPERATIVO - DSC no se responsabilizará de problemas causados por cambios<br>en las características operativas del HARDWARE, o de problemas en la imieracción del PRODUCTO DE<br>SOFTWARE con SOFTWARE que

CÁSO, SI ALGUNA LEY MPLICA GARANTÍAS O COMOCONES NO ESTABLEDAS EN ESTE CONDUCTADO EN EL ENTRE CON EN EN EN ENCARGO DE ENSENCIA (A EL ENTRE EN ENCARGO DE ENFERENCIA DE EN ENCARGO DE ENFERENCIA DE EN ENCARGO DE ENFERENCIA DE

DAROS NORECTOS BASADOS EN MERACCIÓN DE LA GARÁNTÁ, MERACCIÓN DEL CONTATAD.<br>NECLISENTA RESPONSABILIDA ESTRICTA O CUALQUIER OTRA TEORÍA LEGAL TALES DARÓS<br>NEULTEN-REPO DUALQUIER EQUIPO ASOCIADO, COS EL DE GAPTINL, COS EL DE S

Consulte seu manual de instalação do sistema para mais detalhes sobre opções das teclas de função:  $[16]$  - Saída rápida  $\begin{bmatrix} 3/ \end{bmatrix}$  - Programar hora e

[24] - Saída de comando 4 11GADA/DESLIGADA [29] - Johnan de Comando V rição<br>[07] - Teste do sistema [29] - Recuperação de grupo de des-<br>[64] - Constantino Company (1990) vio tição<br>
[09] - Armar modo noite [31] - Ativar PGM local [65] - Selecionar 5 par-<br>
ição [12] - Armar local global [32] - Modo de desvio [66] - Selecionar 6 par-tição [13] - Armar remoto global [33] - Recuperação do desvio [67] - Selecionar 7 par-tição [14] - Desarmar global [34] - Programação de usuário [68] - Selecionar 8 par-tição

[39] -Tela de problemas<br>[40] - Memória de alarme

 $\left[ 63\right]$  - Selecionar 3 par-

A Digital Security Controls (DSC) garante que, durante um período de 12 meses a partir da data de compra do produto, o produto permanecerá sem qualquer defeito de material ou de fabrico sob condições de uso normal, e que, no caso de ualquer incumprimento de tal garantia, a DSC iras, segundo seu critério, reparar ou substituir o equipamento defeituoso<br>los a devolução do mesmo ao centro de reparação. La stangarantia aplica-se apenas a defeitos de peças

 Atico 062 Comunicador 100 Fondo 138 Nivel 176 Segundo 214 D Atrás 063 Control 101 Frente 139 No 177 Seguro 215 E Auxiliar 064 Congelar 102 Fuerza 140 Norte 178 Sensor 216 F Ausente 065 Conducto 103 Galería 141 Número 179 Servicio 217 G Ayuda 066 Corte 104 Garaje 142 Oeste 180 Choque 218 H Bajar 067 Cuarto 105 Gas 143 Oficina 181 Silencioso 219 I Bajo 068 Dar 106 Gaveta 144 OK 182 Sirena 220 J Balcón 069 De 107 Gimnasio 145 Oprimir 183 Sistema 221 K Baño 070 Del 108 Grados 146 Padre 184 Sol 222 L Barra 071 Derecha 109 Hija 147 Pánico 185 Sonido 223 M Batería 072 Desarmado 110 Hijo 148 Pantalla 186 Sótano 224 N Bebé 073 Descanso 111 Hogar 149 Partición 187 Supervisión 225 O Bloqueo 074 Deslizar 112 Hola 150 Pasadizo 188 Sur 226 P Bono 075 Desplazado 113 Horario 151 Pasillo 189 Táctil 227 Q Autobús 076 Desplazar 114 Humo 152 Patio 190 Teléfono 228 R **Excluir um teclado**

1. Pressione [\*][8][Código Instalador] e depois [804][905]. 2. Use as teclas [<][>] para selecionar o teclado ou pressione [#] para sair. 3. Pressione [\*] para excluir. A tela exibirá "Teclado excluído".

**Programar etiquetas**

Use esta seção para atribuir um nome identificativo (por ex. Porta frente, Corredor, etc.) a cada zona.<br>1. Pressione [\*][8] [Código do Instalador].<br>2. Pressione [\*] e use as teclas [<][>] para rolar para Etiquetas Zona e p

meira zona. Alternativamente, insira [000][001]. 3. Role para a etiqueta de zona a ser programada e pressiona [\*] ou insira o número da zona (por ex. 001 para etiqueta de zona 1). 4. Role para a localização do caractere pretendido usando as teclas [<][>].

5. Insira o número de grupo de caractere correspondente até que o caractere pretendido seja exibido (veja a tabela em baixo). Exemplo: Pressione a tecla "2" 3 vezes para inserir a letra "F". Pressione a tecla "2" 4

vezes para inserir o número "2".<br>
[1] - A, B, C, | [4] - J, K, L, 4 [7] - S, T, U, 7 [0] - Espaço<br>
[2] - O, H, I, 3 [6] - P, O, R, 6 [9] - Y, W, X, 8 [\*] - Selecionar<br>
[3] - G, H, I, 3 [6] - P, O, R, 6 [9] - Y, Z, 9,0 [H]

#### **Caracteres ASCII**

Declaration de conde y available de FCC se estado a proposario de SCC pueden anía e singuista de condemne de seu conform independent de mais de condemne de seu condemne de seu condemne de seu condemne de seu condemne de s

Punto de contado único en europa: Tyto Sierly Products, Volbaweg 20, 8191 XX Ecchi Holanda.<br>L'esta haja de instalación se aplica a los modelos: HS2LCOWIFPRO8, HS2LCOWIFPRO8.<br>Los technolos foi los modelos HS2LCOWIFPRO8, HJ

#### **Biblioteca de Etiquetas**

A Biblioteca de Etiquetas é um banco de dados de palavras comumente usadas quando da programação de etiquetas. Palavras individuais podem ser combinadas conforme a necessidade (por exemplo, Frente Porta). Cada linha da tel

.<br>1. Pressione [\*][8][Código Instalador][000][001]( para programar a etiqueta para a zona 01).

2. Pressione [\*] para abrir o menu.<br>3. Pressione [\*] de novo para selecionar a opção "Inserção Palavras".<br>4. Insira um número de 3 dígitos correspondente a uma palavra (veja Biblioteca Word) ou use as teclas de rola-

gem [<][>] para visualizar as palavras na biblioteca.<br>5. Pressione [\*] para selecionar a palavra.<br>6. Para adicionar outra palavra, repita o procedimento anterior a partir do passo 2.<br>7. Para adicionar um espaço, pressione

(e) Transferência do Produto de Software – O Usuário poderá transferir todos os seus direitos abrangidos por este ÈULA apenas como parte de uma venda ou tarsférência permanente do HARDWARE, desde que o Usuário não rete-<br>nha cópias, transfira todo o PRODUTO DE SOFTWARE (incluindo todos os componentes, midias e materiais impres-<br>PRODUTO

Opções". 9. Para guardar a etiqueta, pressione [#],e a etiqueta é automaticamente guardada.

**Transmissão de etiquetas a partir do LCD**

Se existír mais do que um teclado LCD no sistema, as etiquetas programadas em um teclado serão trans-<br>mitidas a todos os teclados LCD imediatamente depois da alteração ter sido confirmada.<br>**Mensagem de voz/Campainha de voz** 

### **Controle de pedido por voz**

Menu: [\*][6][código de acesso] > mensagem de voz<br>Esta função é usada para alterar o nível de volume das mensagens de voz do teclado, por exemplo, "Armação<br>do usuário em andamento." A mensagem de voz informa as etiquetas d

### **Controle de campainha de voz**

**Biblioteca Word**

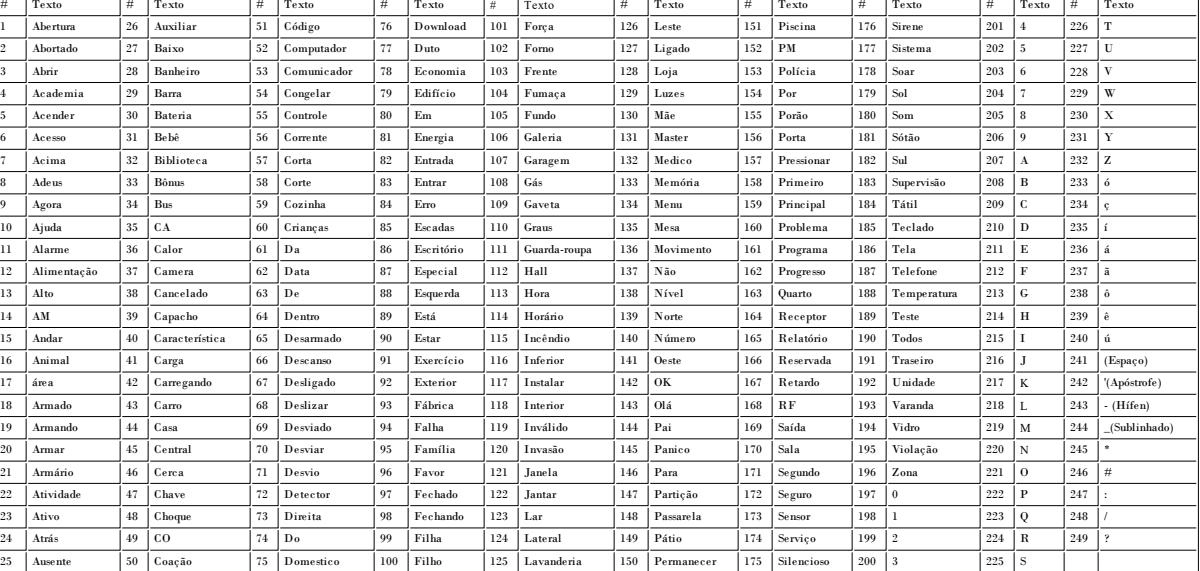

**Declaração de conformidade com a FCC**<br>Cúdado: allerações ou modificações não expressamente aprovadas pela Digital Security Controls podem anular sua<br>permissão para usar este expiramento.<br>Este equipamento gera e utiliza en independents in interaction de finders and interaction in the description of the sequence of the section of constraints and constraints of the section of the section of the section of the section of the section of the sec

Band(s) de frequência / Tensão (máx)<br>433,22 MHz - 434,62 MHz: 10 mW<br>868.0 MHz - 868.6 MHz: 10 mW<br>868.7 MHz - 869.2 MHz: 10 mW<br>119MHz – 135MHz: 66 dbµA/m @ 10m

Porto sinco de contato na europa: Tyco Salely Products, Voltaineg 20, 8101 XX Echt, Holandor<br>Esta folha de instalação aplica-se aos modelos: HS20,COWPPRO8, HS20,COWP/PRO8.<br>Os techados: Modelos HS20,COWPRO8, HS20,COWP/PRO8,

#### **Tarjetas de proximidad**

### Asociando una tarjeta a un teclado, la asociará automáticamente a todos los teclados HS2LCDWFPROx o HS2LCDWFVPROx registrados en el sistema. El Código maestro (código 1) no puede tener una etiqueta de

prox. asignada al mismo. 1. Oprima [\*][5][Código maestro].

2. Use las teclas [<][>] para desplazarse al usuario aplicable y pulse [\*]. 3. Use las teclas [<][>] para desplazarse a Tarjeta de prox. y pulse [\*]. La pantalla muestra: "Presentar eti-

queta". 4. Pase la tarjeta asociada cerca del lector de tarjetas en el teclado. Una tarjeta de proximidad se puede asig-

nar solamente a un usuario al mismo tiempo.<br>5. Si la asociación no tiene éxito, sonarán pitidos de confirmación y el LCD del teclado leerá "Tarjeta asociada"<br>ciada con éxito". Si la asociación no tiene éxito, sonará un ton

### **Eliminación de tarjetas de proximidad**

Elimine las tarjetas de prox. del sistema si se pierden o si ya no se necesitan.<br>1. Oprima [\*][5][Côdigo maestro].<br>2. El teclado mostrará el número de usuario e incluirá la letra T si hay una tarjeta de proximidad program

ximidad y pulse [\*]. 4. El teclado leerá 'Pulse [\*] para eliminar tarjeta'. Después de pulsar [\*], aparecerá el mensaje 'Tarjeta eliminada con éxito **Programación de tecla de función del teclado**

Para programar una tecla de función:<br>1. Pulse [\*][8][Código del instalador].<br>2. Ingrese [861] para la programación del teclado. La sección [860] es de solo lectura y muestra el número de

ranura del teclado que se está accediendo. 3. Ingrese [001]-[005] para las teclas de función 1-5. 4. Ingrese un número de 2 dígitos para asignar una operación de tecla de función - [00]-[68]. Vea las tablas siguientes.

5. Continúe desde el paso 3 hasta que se haya programado todas las teclas de función. 6. Pulse [#] dos veces para salir de la Programación del instalador.

**[001]-[005] Asignación de las teclas de función**

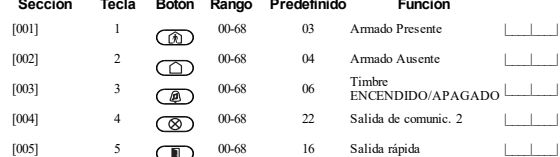

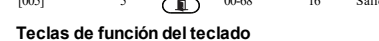

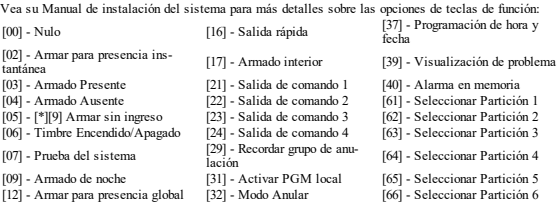

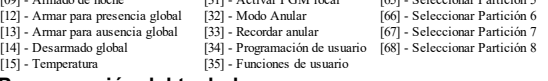

#### **[860] Número de ranura de teclado**

Esto no es para programación; el número de ranura de dos dígitos se visualiza para información solamente. **[861]-[876] Secciones de programación del teclado**

Las secciones [861]-[876] se aplican a los números de ranura de teclado 1-16 en consecuencia. Después de seleccionar el número de sección de teclado apropiado, las siguientes opciones de programación están dis-ponibles:

868.7 MHz - 869.2 MHz: 10 mW 119MHz – 135MHz: 66 dbµA/m @ 10m

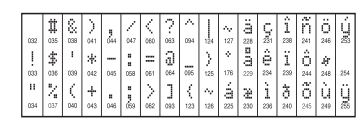

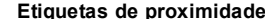

**Etiquetas de proximidade**<br>A etiqueta pode desempenhar qualquer função de teclado que normalmente necessitaria de um código acesso<br>de usuário ou para ativar uma saída programável. A etiqueta é apresentada na frente esquerd

#### **Registrar Etiquetas de Proximidade**

Registrar uma etiqueta em um teclado registrará a mesma em todos os teclados HS2LCDWFPROx ou HS2LCDWFVPROx registrados no sistema. Código máster (código 1) não pode ter uma etiqueta prox atri-

buída ao mesmo.<br>1. Pressione [\*||5] [Código Máster].<br>2. Use as teclas [<||>] para rolar para o usuário aplicável e pressione [\*].<br>2. Use as teclas [<||>] para rolar para a Etiqueta Prox e pressione [\*]. A tela exibe: "Apr

5. Se o registro for com sucesso, ouvirá bips de reconhecimento e no LCD do teclado poderá ler "Registro da<br>Etiqueta com sucesso". Se o registro for sem sucesso, ouvirá toque de erro e no teclado poderá ler "Etiqueta<br>Invál

#### **Excluir Etiquetas de Proximidade**

pague as etiquetas prox do sistema quando forem perdidas ou não sejam mais necessárias.<br>Pressione [\*][5] [Código Máster]. 105] - [\*][5] [Código Máster].<br>2. O teclado apresentará o número do usuário e inclui a letra "T" se a etiqueta prox for programada.<br>3. Use as teclas [<][>] para localizar o usuário desejado e pressione [\*]. Role para Etiq  $[05]$  - [\*][9] Armar sem entrada [23] - Saída de comando 3 [62] - Selecionar 2 par-

### [\*]. 4. No teclado poderá ler "Pressione [\*] para excluir etiqueta". Depois de pressionar [\*], aparece a mensagem

que está sendo acessada. 3. Digite [001]-[005] para as teclas de função 1-5. 4. Digite um número de dois dígitos para atribuir um funcionamento a uma tecla de função - [00]-[68]. Veja as tabelas seguintes.

5. Continue a partir da etapa 3 até que todas as teclas de função estejam programadas. 6. Pressione [#] duas vezes para sair da Programação do instalador.

**[001]-[005] Atribuição de tecla de função**

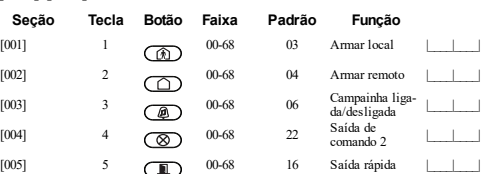

### **Teclas de função do teclado**

[02] - Armar local instantâneo [17] - Armar Interior [39] -Tela de problemas [03] - Armar local [21] - Saída de comando 1 [40] - Memória de alarme [04] - Armar remoto [22] - Saída de comando 2 [61] - Selecionar 1 par-tição

[15] - Temperatura [35] - Funções do usuário

**Programação do teclado** Pressione [8][Código Instalador]

**[860] Número da ranhura do teclado**

Este não é para programar: o número da ranhura de dois dígitos é exibido apenas para informação.

**Garantia Limitada**

PRODUTO DE SOFTWARE. (f) Rescisão – Sem prejuízo a quaisquer outros direitos, a DSC pode rescindir este EULA se o Usuário descumprir os termos e condições deste EULA. Se isso acontecer, o Usuário deverá destruir todas as cópias do PRODUTO DE SOFTWARE e todos seus componentes. (g) Marcas registradas – Este EULA não concede ao Usuário quaisquer direitos em relação a quaisquer marcas regis-tradas ou comerciais da DSC ou dos seus fornecedores. 3. DIREITOS AUTORAIS – Todos os títulos e direitos de propriedade intelectual no e para o PRODUTO DE SOFTWARE (incluindo, entre outros, quaisquer imagens, fotografias e textos incorporados ao PRODUTO DE SOFTWARE), os materiais impressos que o acompanham ou quaisquer cópias do PRODUTO DE SOFTWARE, são propriedade da DSC ou dos seus fornecedores. O Usuário não pode copiar os materiais impressos que acom-panham o PRODUTO DE SOFTWARE. Todos os títulos e direitos de propriedade intelectual no e para o conteúdo que pode ser acessado através do uso do PRODUTO DE SOFTWARE são propriedade dos respetivos proprietários do conteúdo e podem ser protegidos por direitos autorais aplicáveis ou outras legislações e tratados de propriedade inte-lectual. Este EULA não confere ao Usuário quaisquer direitos para uso desse conteúdo. A DSC e seus fornecedores reservam-se todos os direitos não expressamente conferidos ao abrigo deste EULA. 4. RESTRIÇÕES À EXPORTAÇÃO – O Usuário concorda que não exportará ou reexportará o PRODUTO DE SOFTWARE para qualquer país, pessoa ou entidade sujeitos a restrições de exportação pelo Canadá. 5. LEGISLAÇÃO APLICÁVEL – Este Contrato de Licença de Software é regido pelas leis da Província de Ontário, Canadá. 6. ARBITRAGEM – Todos os conflitos que surgirem relacionados a este Contrato serão determinados por arbitragem final e vinculativa de acordo com a Arbitration Act (Lei de Arbitragem), e as partes concordam em serem submetidas à

decisão abital O local designado para anbitragem serã Toomb, no Canadá, e a lingua da arbitagem serã o inglês.<br>In SERANTIA LIMITADA - DISC PORTACE O SOCTIVIARE "TAL COMO ESTÁ", SEN GRARANTIA. A DISC NÃO.<br>GAFANTIE: QUE Ó SO

**MUMAÇÕES DE RESPONSABILIDADE: A GRANINA RELIE A DISTRIBUIÇÃO DO RISCO - EM DE RESPONSABILIDADES DE CONDIÇÕES NÃO<br>CONDIÇÕES DE RESPONSABILIDADE: A GRANINA DE RESPONSABILIDADE POR LA CONDIÇÕES NÃO<br>PRODUTO E SO PINARE É DICO** 

DISCRESPONSABLUZADA POR QUÁISQUER DANOS ESPECIAIS, NONSENTAS, CONSEQUENTES<br>COMPRETES RESULTANTES DO NÃO CUMPRIMENTO DA GARANTA, NÃO CUMPRIMENTO DO<br>COMPRETES RESULTANTES DO NÃO CUMPRIMENTO DA GARANTA, NÃO CUMPRIMENTO DO<br>SOF

após developó do memo ao certo de españas. Es agreceda aplicar el seguera de Melos de pesas e de Melos, e cer<br>de a developó do memo ao certo de españas, os a dares de contenir de casas fos do certo de 2015, como<br>de a devel

materias impessos e documentação eleótrica ou "or-line".<br>Qualquer software de ocumentação dedivida de Software que estiga associado a outro contrado de licença de usuário<br>Caralguer software de la constantino de la constant

dietikos autoris, i.e m. como por outras legislações e tratados "de propriédade intérêtual". O PRODUTO DE CONCESSAO PA CONTENENT (SE EN CAS CONTENENT ARE EN CONCESSAO PARA EN CONTENENT (SE EN CONCESSAO PARA EN CONTENENT (S

(a) Limiações subservantes are receptivas de Correlations e desenvolvidas de la constantino en que estado a me<br>se estado de la constantino de la constantino de la Correlation de la constantino de la constantino en que esta